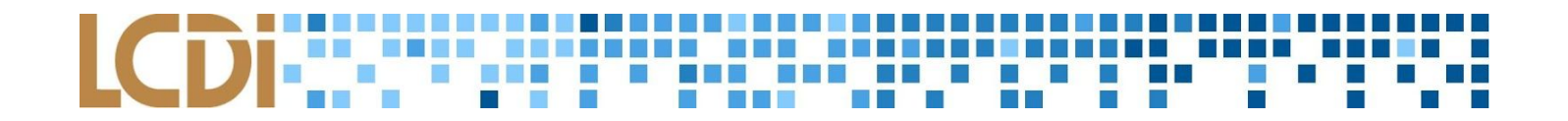

## **CHAMPLAIN COLLEGE** | **LCDI** Leahy Center for

### **Tool Evaluation**

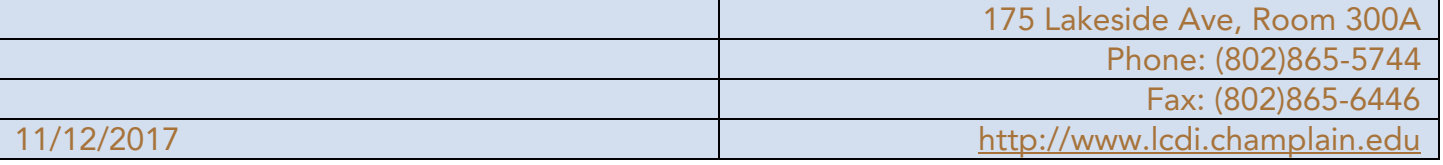

**Tool Evaluation:** 

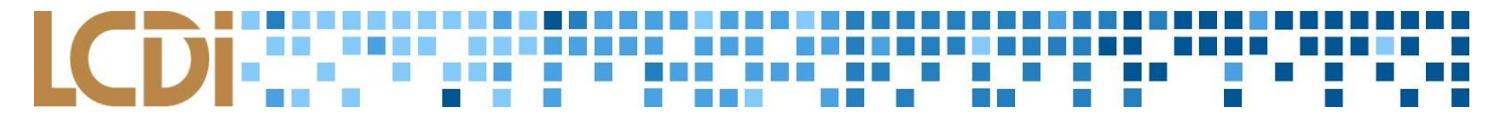

#### **Disclaimer:**

*This document contains information based on research that has been gathered by employee(s) of The Senator Patrick Leahy Center for Digital Investigation (LCDI). The data contained in this project is submitted* voluntarily and is unaudited. Every effort has been made by LCDI to assure the accuracy and reliability of the *data contained in this report. However, LCDI nor any of our employees make no representation, warranty or guarantee in connection with this report and hereby expressly disclaims any liability or responsibility for loss* or damage resulting from use of this data. Information in this report can be downloaded and redistributed by *any person or persons. Any redistribution must maintain the LCDI logo and any references from this report must be properly annotated.*

#### **Contents**

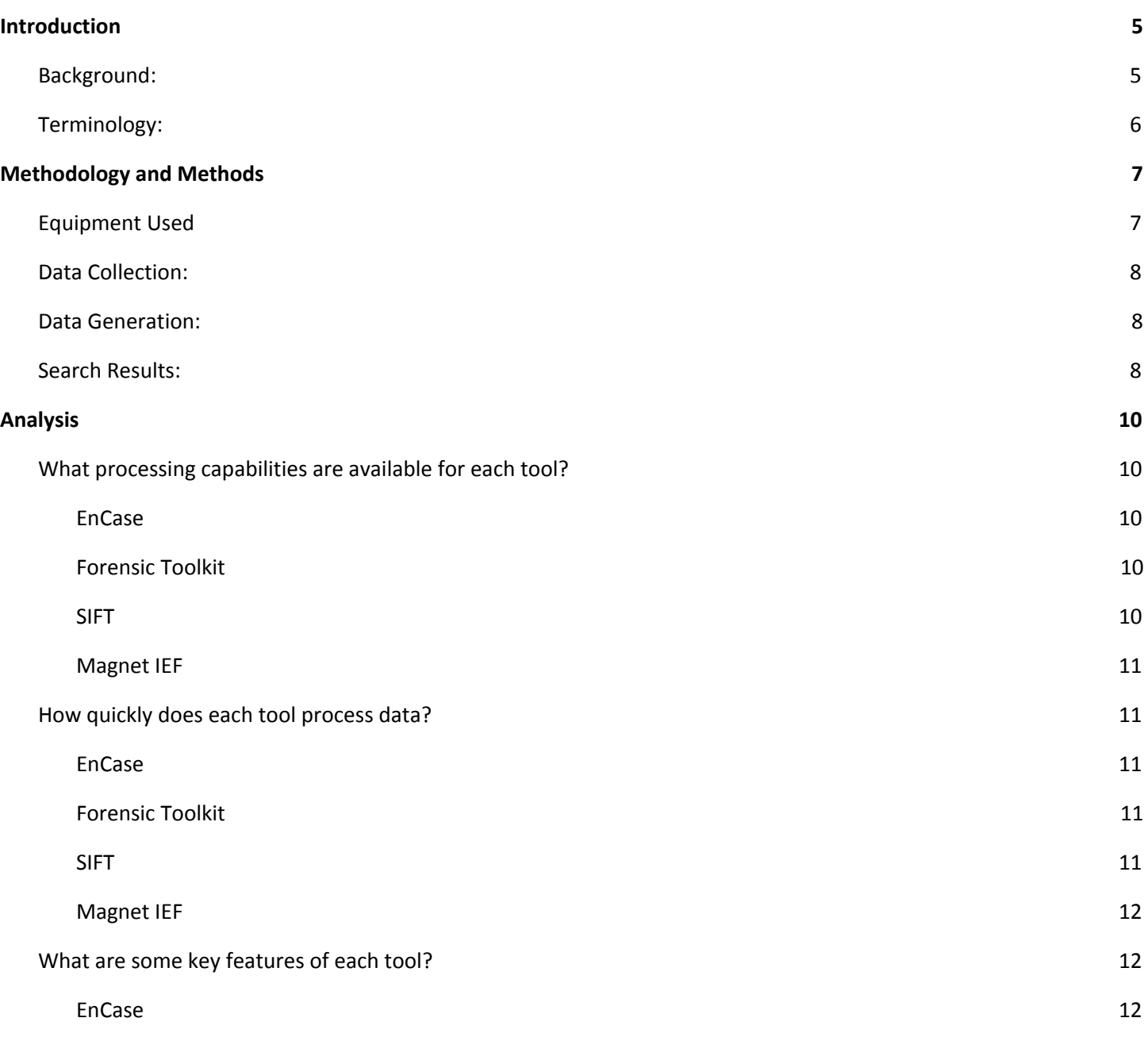

## LCDisconsigning and consideration of the

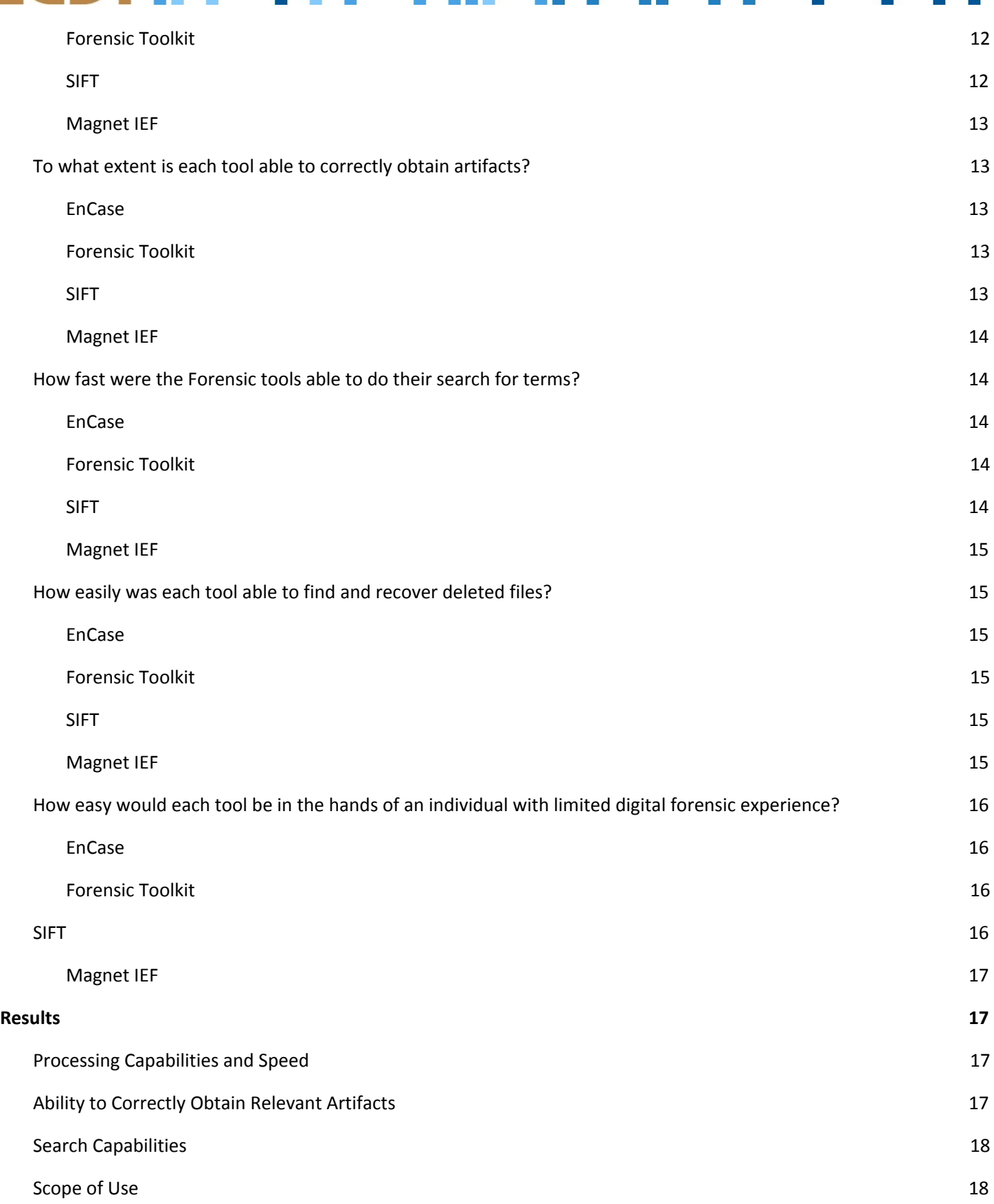

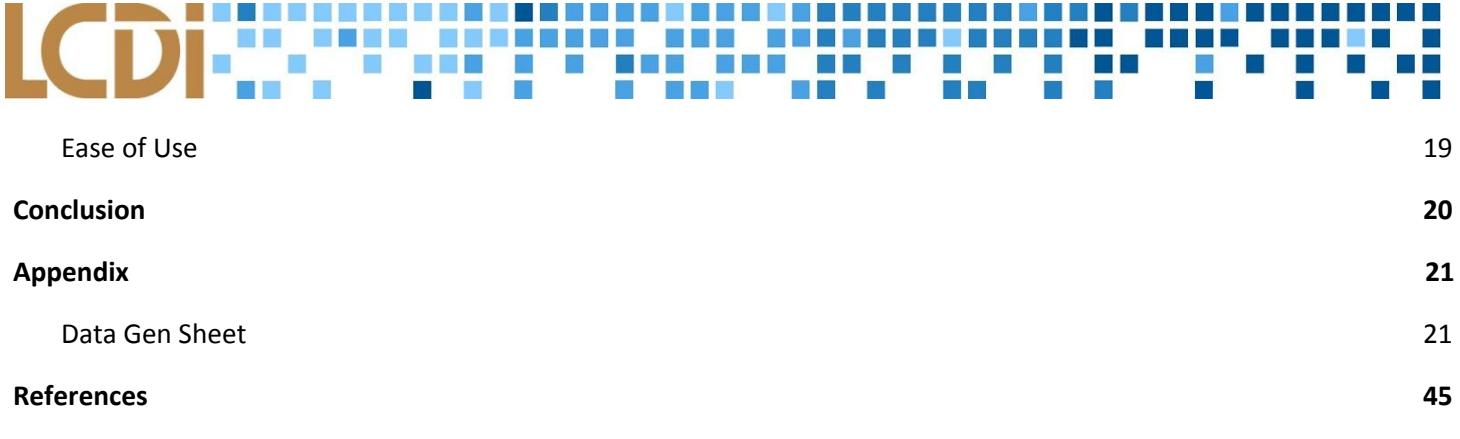

#### **Introduction**

<span id="page-4-0"></span>In the world of Digital Forensics, the researcher is only as good as their tool. It is essential for the accuracy and the validity of an investigation that one has the best tools at their disposal to extract, locate, and document digital evidence. At the Leahy Center for Digital Investigations (LCDI), the Tool Evaluation team will be working to determine the ease of use, similarities, differences, utility, and effectiveness of EnCase, Forensic Toolkit (FTK), Magnet Internet Evidence Finder (Magnet IEF), and SANS Investigative Forensic Toolkit (SIFT)..

#### <span id="page-4-1"></span>**Background:**

At the Leahy Center for Digital Investigation, an evaluation of digital forensic tools occurs bi-annually (each semester) and this comparison usually involves FTK and EnCase. Due to an increased demand for internships at the LCDI, this toolset has been expanded to many other forensic software tools such as Magnet IEF and SIFT. The tools that will be examined this semester are EnCase, FTK, Magnet IEF, and SIFT.

#### **Purpose and Scope:**

A valid comparison between tools cannot be constructed without hands on experience with the tools in question. The main purpose of this project is to compare and contrast the different forensic tools using quantifiable data. This data can be used to draw conclusions about which tool is best based on ease of use and efficiency. It is important for the LCDI to do this report as each new version of a tool comes out to keep data up to date. Additionally, as interns, this project helps introduce us to the basic principles of the digital forensics field.

#### **Research Questions:**

- 1. The tool's features
	- a. *How does it process, index, search, etc.?*
- 2. The tool's ability to obtain artifacts
	- a. *How many artifacts?*
	- b. *How many relevant artifacts?*
	- c. *How quickly were artifacts obtained?*
- 3. The tools searching speed
	- a. *What differences are present between the tool's searches?*
- 4. The tool's ability to recover deleted files

#### 5. The tool's level of difficulty

a. *Is it easy for beginners?*

#### <span id="page-5-0"></span>**Terminology:**

**Acquisition** - The process of copying data from a piece of evidence to another location in a forensically sound manner so that the data may be analyzed at a later time.

**Artifact** - Any digital data, created by user interaction, than can be used during a digital investigation.

**Cache** - A fast access portion of memory that is stored in a separate location from normal memory.

**Clone** - Copies the drive exactly to another drive.

**Compression** - The process of altering data or changing the data storage in order to store it using less space.

**EnCase** - A specific branch of tools developed by Guidance Software for various forms of digital investigation. Different versions include EnCase Forensic, Cybersecurity, eDiscovery, and Portable.

**Encryption** - A way of translating plain text into unreadable ciphertext, which needs to be decrypted in order to be read.

**Forensic Toolkit (FTK)** - A computer forensics software made by Access Data. It scans a hard drive looking for artifacts. For example, it can locate deleted emails and scan a disk for text strings to use them as a password dictionary to crack encryption.

**Hashing** - A process that converts text or a file into a string or value representation which can be used to verify the data's validity.

**Image** - A file that contains a copy of a hard disk drive.

**Linux** - An open-source operating system modelled on UNIX.

**Magnet Internet Evidence Finder (Magnet IEF)** - Magnet IEF is an acquisition software developed by Magnet Forensics. It emphasizes the ability to find hundreds of types of evidence while remaining intuitive. **Partition** - The process of separating one physical drive into several separate, independent data locations.

**SANS Investigative Forensic Toolkit (SIFT)** - A collection of various tools that aid in several forensic analysis tasks.

**Verification** - A process that utilizes the hash values of a source media as well as the image in order to verify the accuracy of the imaging process.

**Virtual Machine (VM)** - Software that mimics a computer. It has an operating system and is capable of running applications.

**Write Blocker** – Allows acquisition of a drive by blocking "write commands" which might alter data.

#### 8 8 8 8 8 8 8 8 LCDE: **. . . . . . . . NO**

### **Methodology and Methods**

<span id="page-6-0"></span>For our Data Generation, we used a virtual machine using vSphere that was running Windows 10. The use of the virtual machine allowed every team member to log in to a tool specific VM from any workstation in the LCDI Research room. The virtual machine was imaged using FTK Imager 3.4.2.6 and was placed on virtual machines running FTK, EnCase, Magnet IEF, and SIFT. The use of virtual machines for running these forensic tools allowed team members to pick up where others left off. Searches could be run on a server machine where individual workstations were powered down.

#### <span id="page-6-1"></span>**Equipment Used**

#### **Table 1: Hardware used**

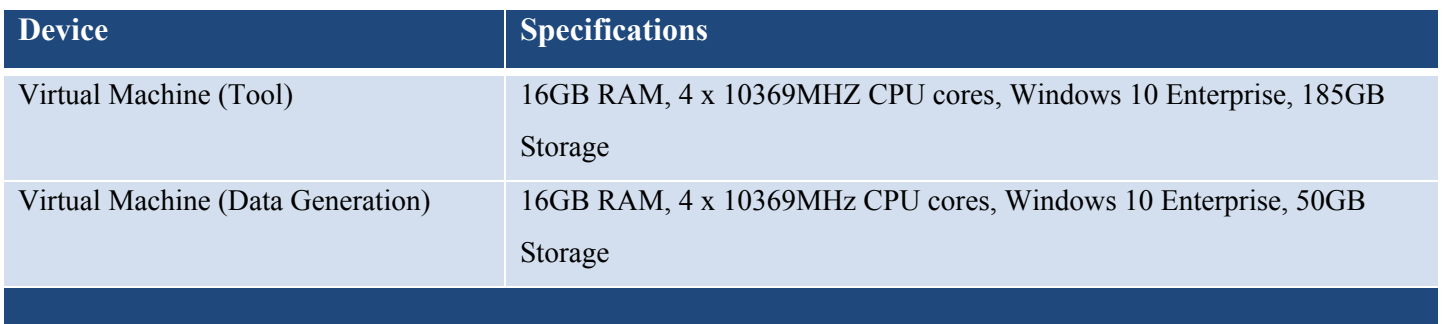

#### **Table 2: Software**

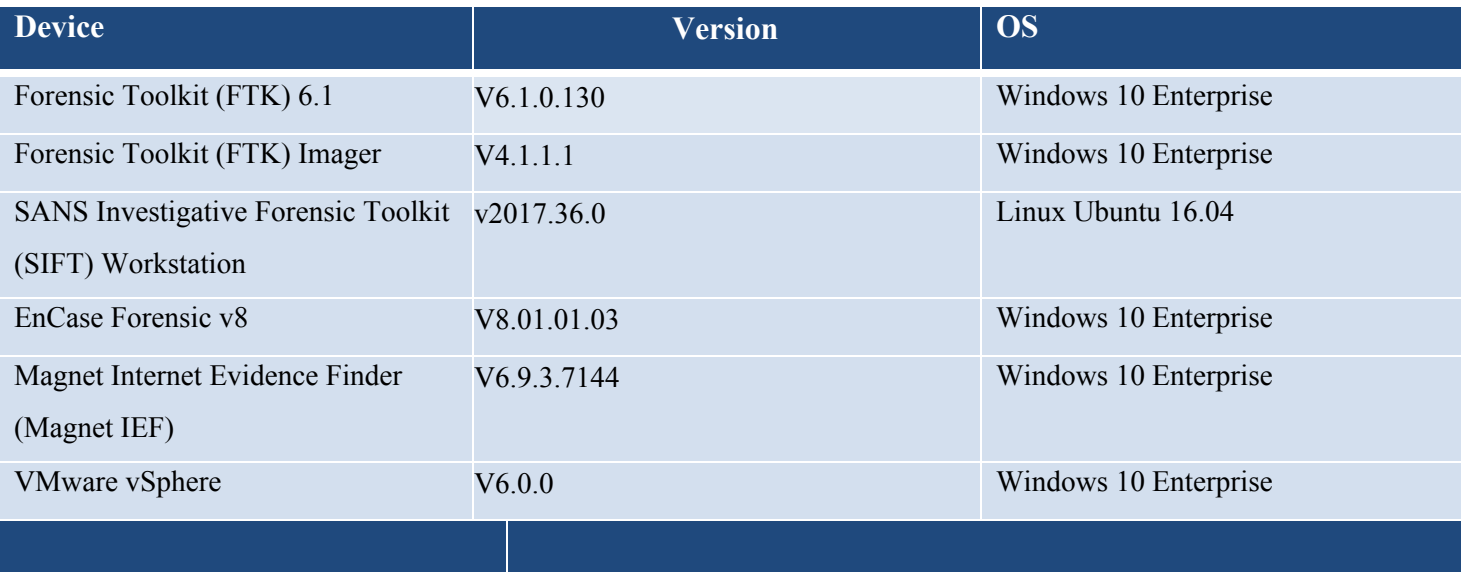

#### <span id="page-7-0"></span>**Data Collection:**

In order to replicate a real digital forensic investigation, our team needed to create a case by accessing a virtual machine as if we were the criminal. Our first order of business was to construct and agree upon a schedule of events \which we would execute on the VM. All of our work acting as the criminal in our search history, downloaded files, and installed applications was contained within the virtual machine that acted as the criminal's computer. After this point, the VM was imaged and evaluated for artifacts and keyword searches using our tools. Each tool was run on a separate VM to save physical real estate and ensure the analysis was not interrupted between shifts.

#### <span id="page-7-1"></span>**Data Generation:**

Our data generation was conducted on a clean virtual machine instead of a physical computer. This was to free up physical real estate in the lab and ensure our data came out as intended. There was three days' worth of data that had been generated. This data included file management and manipulation using OpenOffice version 4.1.4, web surfing on a variety of browsers including Mozilla Firefox, Google Chrome, and Microsoft Edge, and image manipulation. We put in deliberate breaks in the activity to simulate a user logging on and off to run errands, go to class, or some other interruption. Our scenario involved Professor Plum killing his colleague, Professor White, with sodium cyanide. The following data generation involves his research, planning, and day-to-day activities including correcting homework, researching jazz and golf, and looking for new recipes to prepare at home. The data generation schedule can be viewed in its entirety in the appendix.

#### <span id="page-7-2"></span>**Search Results:**

#### **Table 3: Keyword search for "e"**

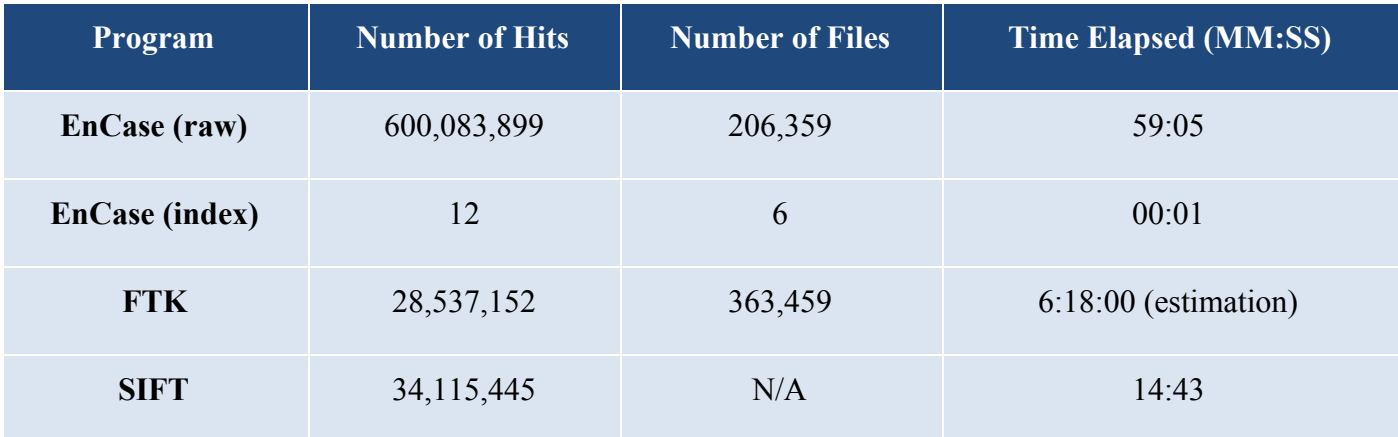

**Tool Evaluation:**

**ICE DE LE Barbara** <u>, 1999-1999 - 1999-1999-1999-1999</u> **BEE DES LCDF:** w an<br>B Ę D

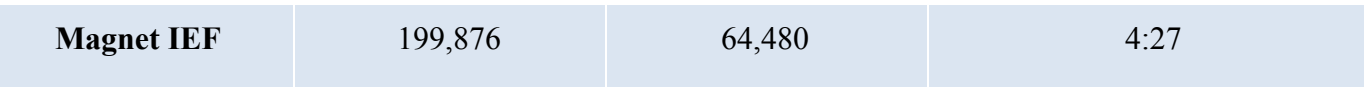

### **Table 4: Keyword Search for "asdfghjkl"**

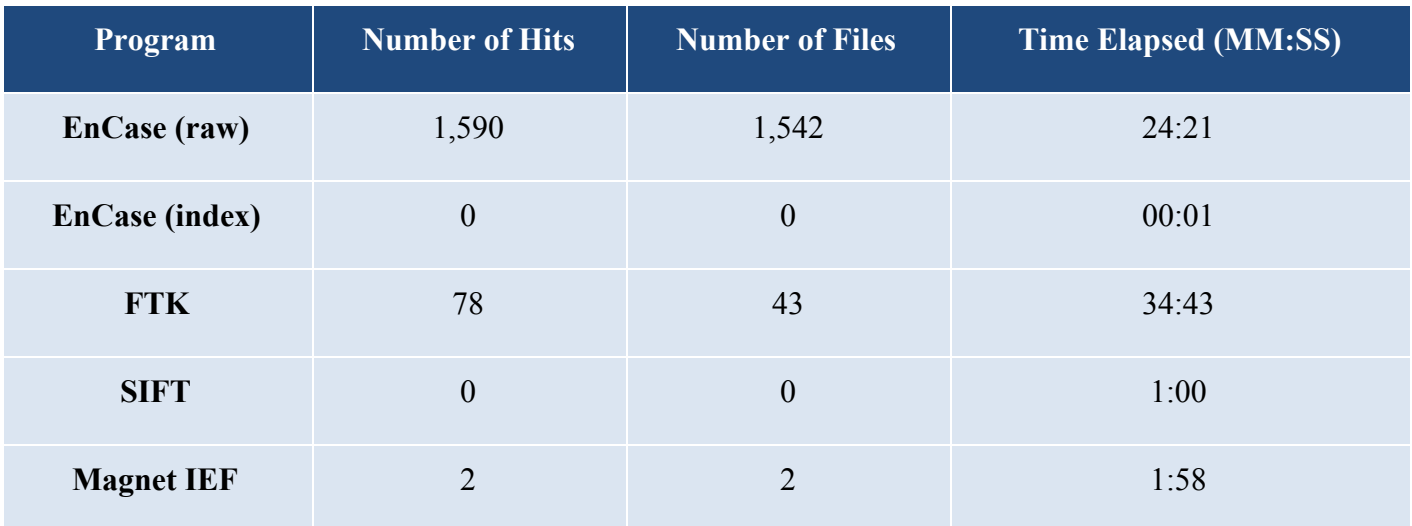

### **Table 5: Keyword search for "sodium cyanide"**

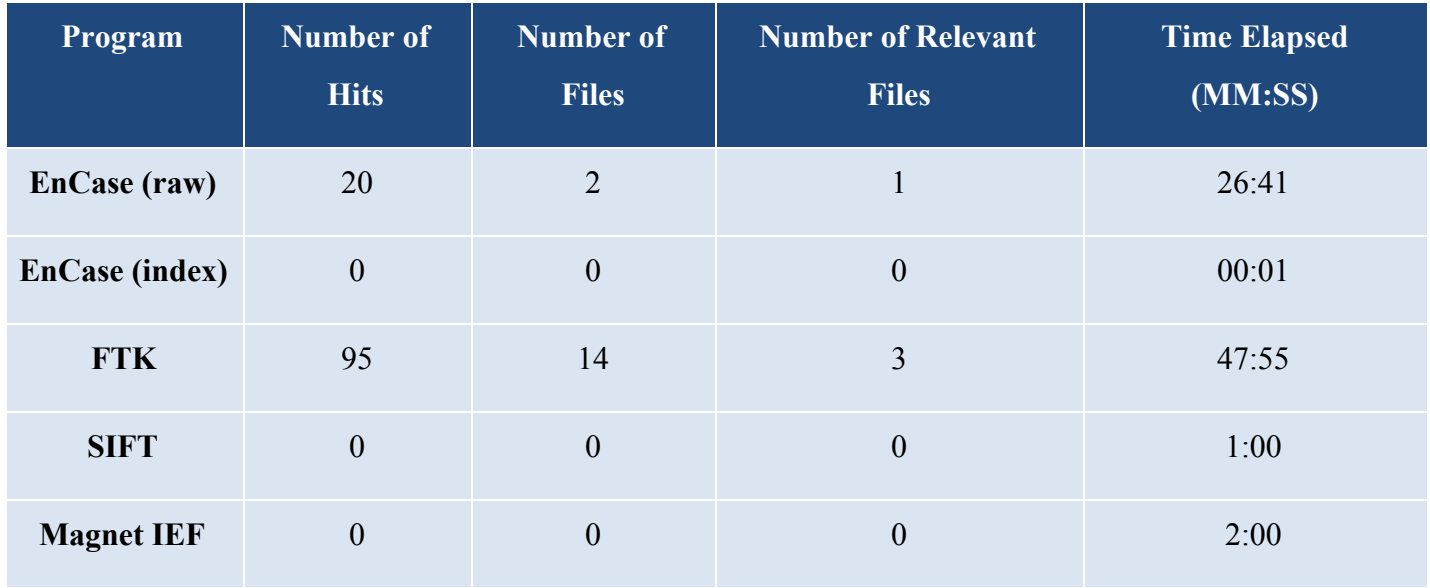

### <span id="page-9-0"></span>**Analysis**

#### <span id="page-9-1"></span>**What processing capabilities are available for each tool?**

#### <span id="page-9-2"></span>**EnCase**

The EnCase processor is able to recover folders, perform file signature analysis, perform protected file analysis, create thumbnails, perform hash analysis, expand compound files, find emails, find internet artifacts, index data, prioritize data by type and date of file, and do keyword searches. EnCase also offers a processor manager where tasks can be queued and run on local and remote processors. This processor manager also allows the user to see the times it took for each process to run, and offers discrete pathways in Version 8, such as Full Investigation that easily allows an investigator to complete all necessary steps for completing a case.

#### <span id="page-9-3"></span>**Forensic Toolkit**

The processing capabilities of FTK begin with adding a disk as evidence. This process is divided into three different tasks: processing, post-processing and indexing. First, the disk is processed. After this, post-processing, which is FTK verifying the new digital image, begins. Lastly, it indexes, which takes the longest out of the three. This part usually includes the rearranging and the organizing of data on the digital image, allowing for faster index searches when needed. Once the processing is completed, the user is given the times for all the various parts along with the number of items found, processed, and indexed.

#### <span id="page-9-4"></span>**SIFT**

SIFT comes with a variety of tools that can be used to process and index data. Autopsy 2.24 allows for indexing and searching of ASCII and Unicode on forensic images. It also has tools like mactime and log2timeline that can be used to generate a timeline of events that occurred on the system by taking the artifacts extracted from another tool. There are also various tools and methods you can use to recover deleted files and fragmented files. SIFT can analyze a variety of forensic image formats, including Expert Witness Format, Advanced Forensics Format, and Raw Formats. SIFT can also process images of volatile memory using Volatility.

<span id="page-10-0"></span>Magnet IEF has one processing function to scan hard drives, image files (including EnCase files, FTK images, raw images, virtual machine images, and DMG images), archive images, and volume shadow copies. It also allows you to select individual partitions on drives, as well as specific files and folders. There is provided support for mobile forensics on Android, iOS, Windows phones, and Kindle devices. An image will be taken and scanned for social media, web activity, applications, chat logs, text documents, PDFs, and other user files. While the processing lacks the granularity of other tools, it is very easy to use and accepts a multitude of image types and other media. With Magnet IEF, the analyst is able to control what the tool scans for in the image, this allows shorter processing times while finding exactly what is needed.

#### <span id="page-10-1"></span>**How quickly does each tool process data?**

#### <span id="page-10-2"></span>**EnCase**

EnCase took 10:56 to process the image with the standard processing preset that excluded indexing. For indexing alone, it took EnCase 7:40. A standard search with indexing took 11:12. These fast processing times were largely due to the fact that EnCase allowed us to search specifically for what we wanted and gave total control over the parameters of the search to the user.

#### <span id="page-10-3"></span>**Forensic Toolkit**

Forensic Toolkit required 01:15:16 to process the image, and 01:57:08 to index the image. A standard search in FTK took at least 30 minutes. When searching for a common phrase, FTK could go on for hours depending on how large the drive is. When we were browsing for the keyword "e", FTK crashed multiple times due to a potential overload of hits. FTK is probably the slowest tool of the bunch here, but the results are usually very accurate.

#### <span id="page-10-4"></span>**SIFT**

The speed of processing in SIFT depends on the tool. The searches listed in the tables were completed using Autopsy's keyword search function. Searches using this method were fast because they only extracted the ASCII and Unicode strings and then searched them. We later ran a search using Bulk\_Extractor which ran for about 30 minutes before being unable to read the image for an unknown reason. We then looked through the results manually to find artifacts.

<span id="page-11-0"></span>When Magnet IEF was tested it took 2 hours, 58 minutes, and 37 seconds to process the data generation image, but it did not have indexing options. Magnet IEF seems to be in the middle of the pack regarding time. This is because it was searching for specific artifacts while not going too in depth into the image.

#### <span id="page-11-1"></span>**What are some key features of each tool?**

#### <span id="page-11-2"></span>**EnCase**

The key features of EnCase include multiple write blockers, pathways, backwards compatibility, different evidence file types, and mobile support. The write blockers prevent any damage to files when they are being acquired or indexed. Pathways are templates for parts of a case or even a whole investigation. These are especially useful for people new to forensic software that need a little guidance. Version 8 of EnCase is also backwards compatible with version 7, which means that evidence files made in 7 can be used in 8. In addition, there are a variety of evidence file types: EnCase file, logical evidence file, and encrypted evidence file.

#### <span id="page-11-3"></span>**Forensic Toolkit**

FTK has a wide variety of features that increase the tool's ease of use. The tool indexes the image during the initial processing to decrease the amount of time spent searching. FTK has a condensed yet easily navigated user interface, including a search filter allowing the user to view files fitting a certain description or file type and a simple navigation system that would be familiar to any computer user. It allows users to "bookmark" for later viewing and analysis.

#### <span id="page-11-4"></span>**SIFT**

SIFT is a free collection of digital forensics tools, scripts, libraries and utilities. This creates a wide variety of options when processing data. Autopsy can be used to search for artifacts on a forensic image through a graphical interface. Tools like Scalpel can automatically find and recover many deleted files. Volatility can be used to examine a system's volatile memory.

SIFT comes with these and various other tools to help process various types of data. While some of these tools offer a graphical user interface, most run solely on the command line interface. More tools, scripts, libraries, and utilities can also be added to a SIFT image to increase its functionality. The base version SIFT can be installed and run on any Ubuntu 16.04 or can be downloaded as a premade VM Appliance.

<span id="page-12-0"></span>The main goal of Magnet IEF is its ease of use while not sacrificing evidence. Magnet IEF is very easy to use, the interface is user-friendly, and it has everything needed for a comprehensive case analysis. From the minute Magnet IEF boots up, the interface is streamlined, clearly describing what each option on the screen means and what it does. After processing, everything is organized by the type of data that was collected such as social media, email, web activity, files, chat, and media.

Inside those categories, it is refined even further based on the type of file or content. The logos next to the categories allow for easy recognition of desired content and make finding specific files a breeze. The timeline feature also allows for easy searching of files. The timeline organizes the processing results based on the timestamp of the activity, giving a detailed chain of events that can be viewed and analyzed. Magnet IEF also has a bookmarking feature where if a file in question is found, it can be marked for further processing.

#### <span id="page-12-1"></span>**To what extent is each tool able to correctly obtain artifacts?**

#### <span id="page-12-2"></span>**EnCase**

EnCase did a decent job at extracting artifacts from the image, but could not locate the .odt file with the keyword "sodium cyanide." EnCase was able, however, to locate the same keyword in websites that were visited in Google Chrome. In our case, index searches did not return relevant results, but keyword searches did. This can be due to the fact that raw keyword searches will return data that is stored in a non contiguous manner. Index searches in EnCase will only return data that is stored continuously and will not find data if keywords from a file are stored across various physical locations.

#### <span id="page-12-3"></span>**Forensic Toolkit**

FTK did a very good job at locating and extracting artifacts of many kinds from the image. The tool was able to find all of the files that were created during data gen, regardless of whether or not they were deleted, and organize them in an easy to understand manner.

#### <span id="page-12-4"></span>**SIFT**

We were unable to extract relevant artifacts from the image with the default tools that came in SIFT. This may be due to SIFT being incapable of extracting the data from the image, or a lack of knowledge on our part. We had to install the Bulk Extractor tool on the image to find artifacts relevant to the scenario. Even

though it was not able to examine the entire image, it still was able to extract artifacts that we missed with other tools available in SIFT, such as the Internet search history, email, and references to "sodium cyanide", which was missed in the keyword search we performed with Autopsy.

#### <span id="page-13-0"></span>**Magnet IEF**

Magnet IEF did not sufficiently find all the artifacts from the image. Although searches can done within a couple of minutes, they were not as accurate as other tools. For example, when searching "sodium cyanide" our tool resulted in zero artifacts even though there were certainly artifacts containing the words sodium cyanide in them. It should be noted that there are slightly different results when searching the same keywords multiple times.

#### <span id="page-13-1"></span>**How fast were the Forensic tools able to do their search for terms?**

#### <span id="page-13-2"></span>**EnCase**

It took anywhere from 24 minutes to nearly an hour to complete raw keyword searches. The time varied based on what was being searched for and the options selected for the search. This was due to the fact that EnCase index searches will not find non contiguous data, but will find this data in a raw keyword search. This means that if a piece of data such as a word in a document is stored across different sectors on a hard drive, an index search will not find this data, whereas a raw keyword search will.

#### <span id="page-13-3"></span>**Forensic Toolkit**

Depending on the type of search, and the search term, FTK's search time varied. In the searches for "sodium cyanide" and "asdfghjkl", FTK required thirty to forty minutes during a live search, and around one second for an index search. During the search for "e" the index search required around forty minutes, and the live search was unable to be completed due to the VM crashing before the search was finished. Due to this, the length of the search had to be estimated and the amount of hits and files found used. FTK was extremely consistent with its searches returning the same amount of hits and files each time a search for a term was ran.

#### <span id="page-13-4"></span>**SIFT**

Times did not vary much between index and live searches in Autopsy. The search for "e" took 14 minutes 43 seconds and produced a large number of results. The searches for "asdfghjkl" and "sodium cyanide" each took about a minute and did not produce any results. These searches are fast, but may indicate that the tool is not finding certain files. After further research into SIFT and its other tools, we were able to use

Bulk Extractor to extract information to a .txt file. This file contained URL searches from data-gen and we counted over 20 hits for "sodium cyanide". This led us to believe Autopsy was not able to properly search through the image.

#### <span id="page-14-0"></span>**Magnet IEF**

Magnet IEF took 4 minutes and 27 seconds to search the processing results for "e" which had 199,876 hits with 64,480 files. Searching "asdfghjkl" took 1 minute and 58 seconds to get 2 files and 2 hits. Finally, the search for "sodium cyanide" took 2 minutes with no results. While the searches are fast compared to other tools, they go less in-depth.

#### <span id="page-14-1"></span>**How easily was each tool able to find and recover deleted files?**

#### <span id="page-14-2"></span>**EnCase**

Deleted files could be recovered through a fairly simple process. While setting up a keyword search, there was an option to "Undelete Entries Before Searching". When used, however, EnCase could not find "sodium cyanide" in our deleted .odt document.

#### <span id="page-14-3"></span>**Forensic Toolkit**

Deleted files in FTK were relatively simple to recover. When on the explore tab, the deleted file can be found in the recycle bin file located in the root folder. From there,navigate through the folders to find the desired file.Simply right click on the file, and select the export option.

#### <span id="page-14-4"></span>**SIFT**

SIFT includes Scalpel in its toolkit, which is a tool that recovers files based on known headers and footers for various file types. When searching for a file not found by Scalpel normally, the user can add it to its configuration file which allows it to be searched for. In practice, however, this did not seem to work, as even after adding headers and footers for .odt files, Scalpel did not find any of the files created in data generation.

#### <span id="page-14-5"></span>**Magnet IEF**

Magnet IEF did recover some deleted files, but they were not presented in an easily readable form, making it impractical for real-world application. Although we do believe this is because of the file type since .odt is not commonly used, we cannot give solid evidence that it is not a side effect of recovering deleted files.

### <span id="page-15-0"></span>**How easy would each tool be in the hands of an individual with limited digital forensic experience?**

#### <span id="page-15-1"></span>**EnCase**

EnCase seems daunting at first for someone with little to no experience. The user interface is confusing to navigate and the tools are not explained in the software itself. However, there are plenty of ways to get familiar with it. There are many free guides online that explain the basics of indexing, imaging, and acquisition. To make things even simpler, pathways can be used as a guide in Version 8 for individual local jobs or a full investigation. If all else fails, there are online forensics courses that focus on EnCase, though they have to be paid for. Overall, it takes a lot of getting used to, but can be a very useful tool once the user understands the vast array of options with EnCase.

#### <span id="page-15-2"></span>**Forensic Toolkit**

FTK is an extremely intuitive tool to use. Every task and operation that the user might run is clearly marked with clear and easily understood labels. All symbols used in FTK are equally simple and easily understood. For example, deleted files are marked with a red "X" over the file thumbnail. Locating a specific file in the system is simple, as files are displayed in a tree hierarchy format which would be familiar to anyone but those with the most minimal computer usage experience. For first time users though, this overlay may seem daunting and easily overwhelming. Although everything is written clearly, it is still difficult to fully understand the steps needed in order to achieve a goal. It will take, as with any other tool, a little bit of manual reading to get a general grasp and use it for intended purposes.

#### <span id="page-15-3"></span>**SIFT**

SIFT Workstation is very hard to use with limited Digital Forensics experience. There is little to no documentation on the tools included in SIFT. When you do find documentation, it generally assumes you have some experience already and does not explain why or how things work. Because all the tools run on command-line, the user has to know what they are doing, the commands needed for input are, and what their output means. After extensive research, one can start to have a simple understanding of SIFT. However, prior experience or training is vital for gaining a more in-depth, usable understanding of how to use SIFT and the various tools included in it.

<span id="page-16-0"></span>The great thing about Magnet IEF is that it is very easy for anyone to use, including those with limited Digital Forensics experience. The program makes things very straightforward for the user and performs a lot of basic steps.. From the moment it is opened, there is a very simple display with clear words pointing in the right direction. If things are still confusing, Magnet has a website that explains all the features provided in the program. They also have a YouTube channel that provides many tutorials for beginners as well as more advanced users. Magnet IEF is also able to export the search results to HTML files to have an interactive interface while not having it in the tool. Its ability to export search results and important evidence to an easily readable file makes it easier for people without a license for the tool to view evidence extracted from it. Overall, Magnet IEF is a user-friendly application that is approachable for any user.

#### **Results**

#### <span id="page-16-2"></span><span id="page-16-1"></span>**Processing Capabilities and Speed**

After our teams compared results for all of our tools, we came to the conclusion that EnCase has the fastest processing speed. This was concluded by comparing how many files the tool was able to scan per second of time searching contrary to other tools. In this section, we were not looking for its capability to find all of the deleted files, simply how fast it could go through the files.

SIFT was determined to be the slowest when compared to other tools. This is because multiple tools need to run in order to fully process an image. This means that files need to be scanned multiple times by different tools, drastically reducing the speed of processing in SIFT.

Magnet IEF seems to have quick speeds while still having decent results. While it is not as in depth as EnCase, it does have a faster processing time. This makes it ideal for more time sensitive evidence or the user with no time to spare.

FTK is very slow at searching for keywords but has very accurate results. If time is not an issue than FTK will be one of the best tools to get accurate results. Indexing is very fast in FTK. Taking less than one second with many word searches.

#### <span id="page-16-3"></span>**Ability to Correctly Obtain Relevant Artifacts**

To determine which tool could find relevant artifacts best, we used its ability to recover the predetermined deleted files which we had marked before analysis. These items consisted of downloaded images **Tool Evaluation:**

and Microsoft office documents. FTK was able to find all of the deleted files and the process in which this was done was very simple and self-explanatory. We did have to sort through many junk files to find the one we were looking for but it was found.

EnCase could not find the deleted OpenOffice document, but it did find evidence of web history that included the keyword "sodium cyanide." This was more difficult to find, as text needed to be analyzed in a specific view within EnCase to be readable. Magnet IEF very well could have recovered some deleted files but if it did then they were buried under other results and not made clearly available. SIFT was able to see the deleted files in the results from Bulk\_Extractor but was not able to recover them through the use of other tools like Scalpel. This could have been due to the extremely large number of files extracted by Scalpel.

#### <span id="page-17-0"></span>**Search Capabilities**

The tools all had relatively similar searching capabilities. Some did have more advanced features that made them more useful for certain jobs. For example, EnCase contained options for index and raw keyword searches, allowing for a greater amount of control in searches across the image. Raw keyword searches in EnCase tended to find more hits due to the ability to search through both contiguous and noncontiguous data.

FTK was able to search live and index search. We would receive information on how many hits we got within a search but the specifics of where those hits came from were not exactly present. Magnet IEF had an easy search but it came up with limited results and sometimes had different results for the same search. SIFT had limited search functionality and was more based on using the Ubuntu grep command on the results from other tools.

#### <span id="page-17-1"></span>**Scope of Use**

In terms of the tools scope of use, we wanted to determine the possibilities that one could use the tool and compare it with the other tools. Magnet IEF was determined a better application for general use by an inexperienced or surface-level investigator. The program guides the user through the investigation process using clear instructions and easily identifiable interface icons. There is also very little technical knowledge needed, as many of the operations are done automatically once the user selects them.

Other tools, such as EnCase and SIFT, are better-placed in the hands of experienced investigators with more extensive knowledge of digital forensic tools. EnCase has an easy-to-use graphical user interface, but has extensive options that can easily be confusing to somebody without prior knowledge of the tool. FTK was a tool

that a user with no experience could use but also has the option of going extremely in depth for forensic research. Since its interface is easy to use, it makes its ability to be used for multi-purpose projects easier. SIFT has the ability to go extremely in depth but requires extensive knowledge of the Linux command line interface and digital forensics concepts to do so. With all of that said, we concluded that Magnet IEF was the best all-around tool when paired against the other tools.

#### <span id="page-18-0"></span>**Ease of Use**

We began analyzing how user friendly each tool was by listing and drawing comparisons between all of the tools. Then we conducted a poll to finalize our results. The teams came to a conclusion that SIFT was by far the most difficult tool to use, especially for beginners in the forensic field. The team also identified Magnet IEF as the simplest of the tools and the most user friendly. We came to these conclusions for SIFT because it was almost like tackling a new language. It used almost solely the command line for running tools which made it very difficult to use. Additionally, the fact that each tool that could be run then had to be learned increased the difficulty. Since we examined this as beginners, we did not have the benefit of any prior experience and had to learn specific digital forensics concepts before even being able to use the tools in SIFT. In contrast, Magnet IEF has a very simple interface allowing almost anyone to use it with ease. It was purposely designed for law enforcement so an officer with minimal technical experience would still be able to get artifacts from a hard drive. The program uses basic language and images to help guide you.

In the middle of these two tools, EnCase had an easy-to-use graphical user interface, but lacked documentation on the vast array of options that are available for the user. EnCase was an overwhelming tool for a beginner to use without prior knowledge, but pathways introduced in Version 8 greatly assisted in completing the investigation process. FTK was a relatively easy tool to use for all tabs and windows are written clearly and concisely,although the steps in order to achieve a task aren't as clear and will need some research and manual reading.

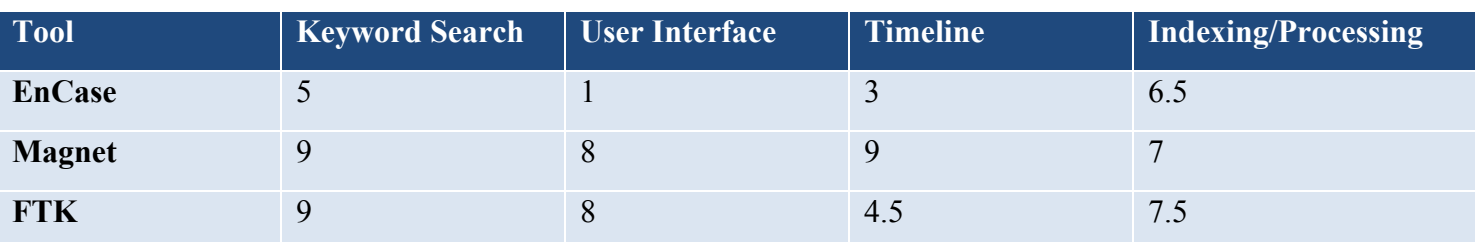

#### **Average Ease of Use**

# **SIFT** 1 1 1 1 1

Scale: 1-10, with 1 being the most difficult and 10 being the least difficult

### **Conclusion**

<span id="page-19-0"></span>According to the data, it is apparent that EnCase is the most feature-rich tool on average for keyword searches and processing. For the searches for "e" and "asdfghjkl", the number of results far exceeded the other tools, though the length of times were longer than most. However, EnCase fell behind FTK in the search for deleted files. While most other tools' processing speeds take hours, the EnCase processing with and without indexing is only a matter of minutes. IEF is perfect for the inexperienced investigator. Its streamlined interface and clearly labelled buttons make operating the tool effortless. SIFT is the most inexpensive to operate since it is based on open source tools. However, SIFT also requires the most training to use effectively.

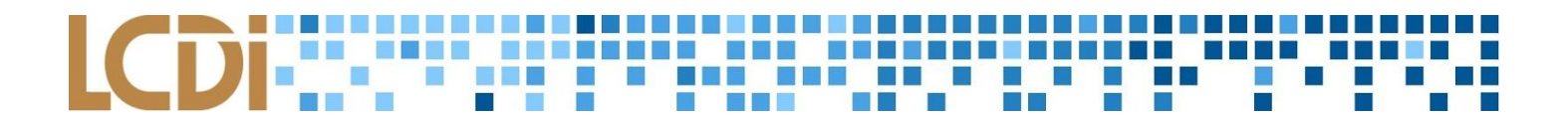

### **Appendix**

### <span id="page-20-1"></span><span id="page-20-0"></span>**Data Gen Sheet**

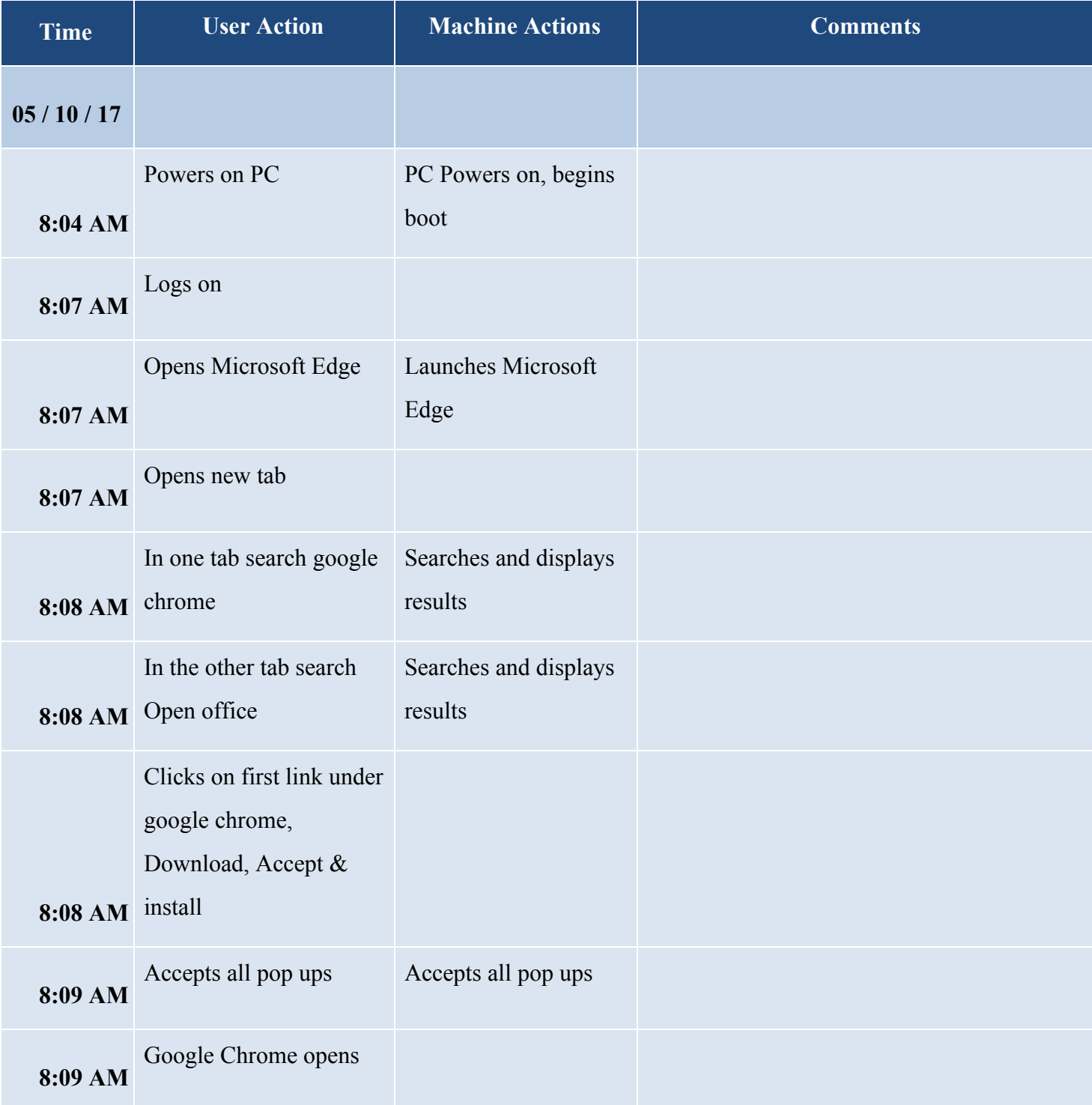

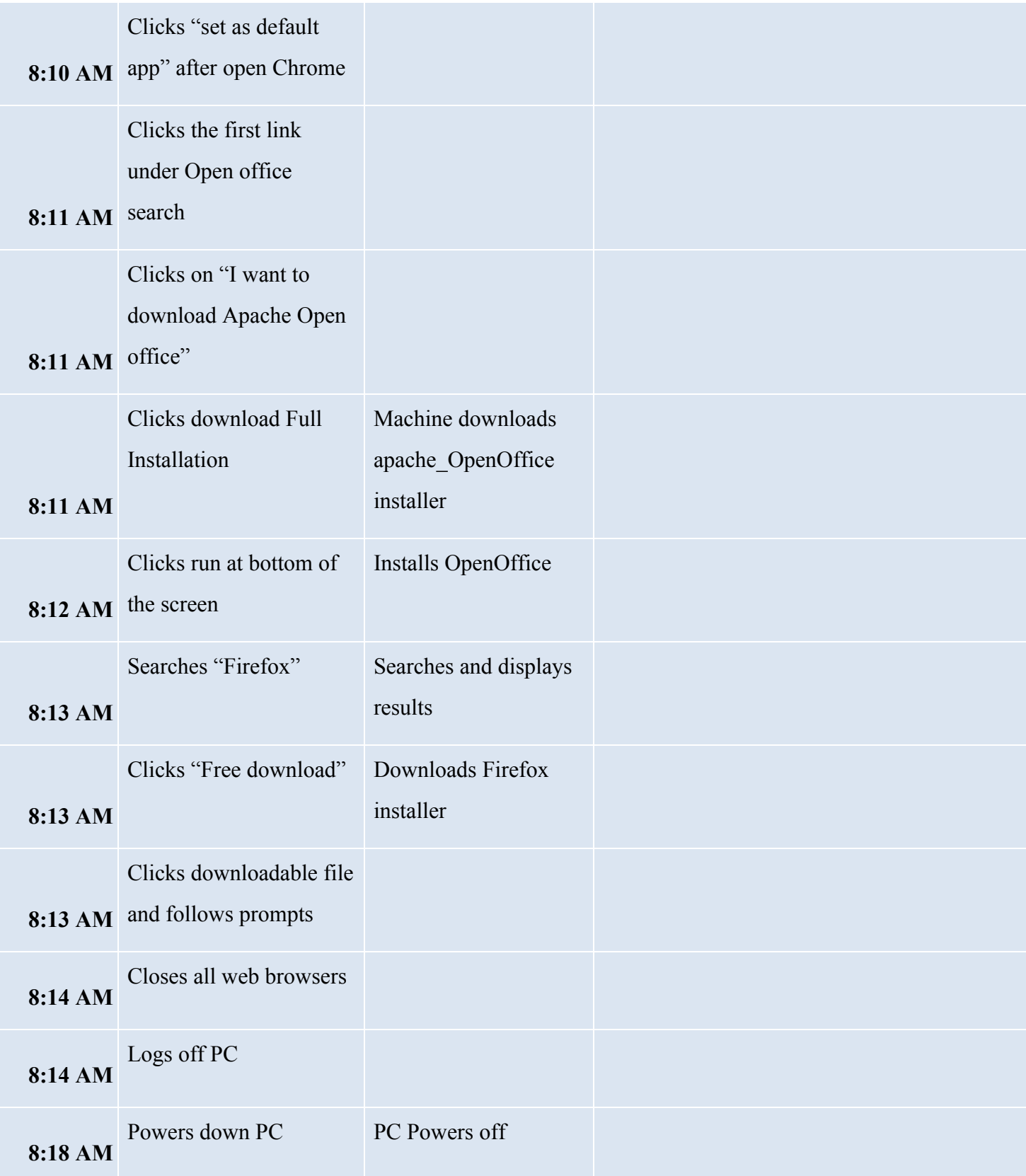

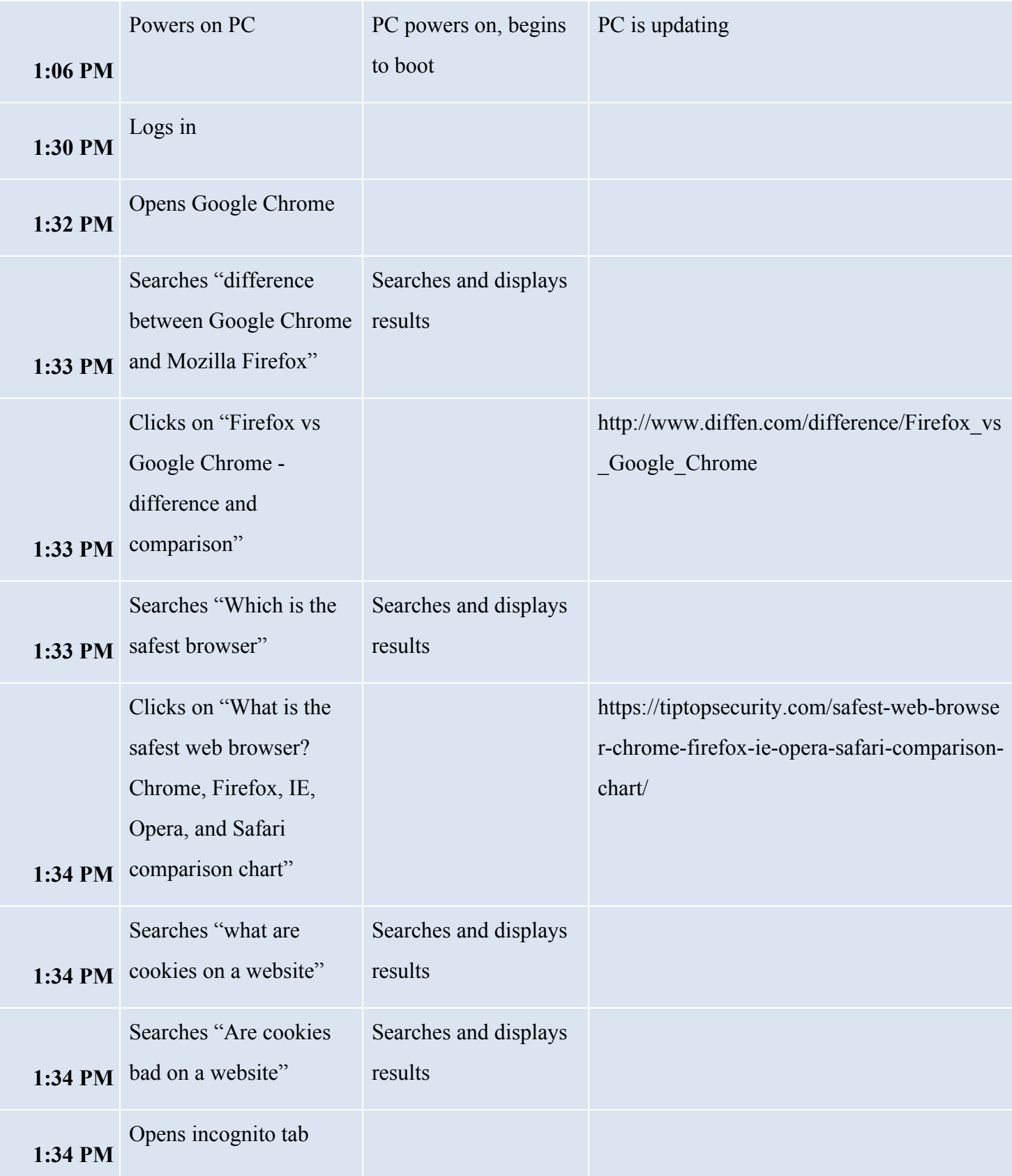

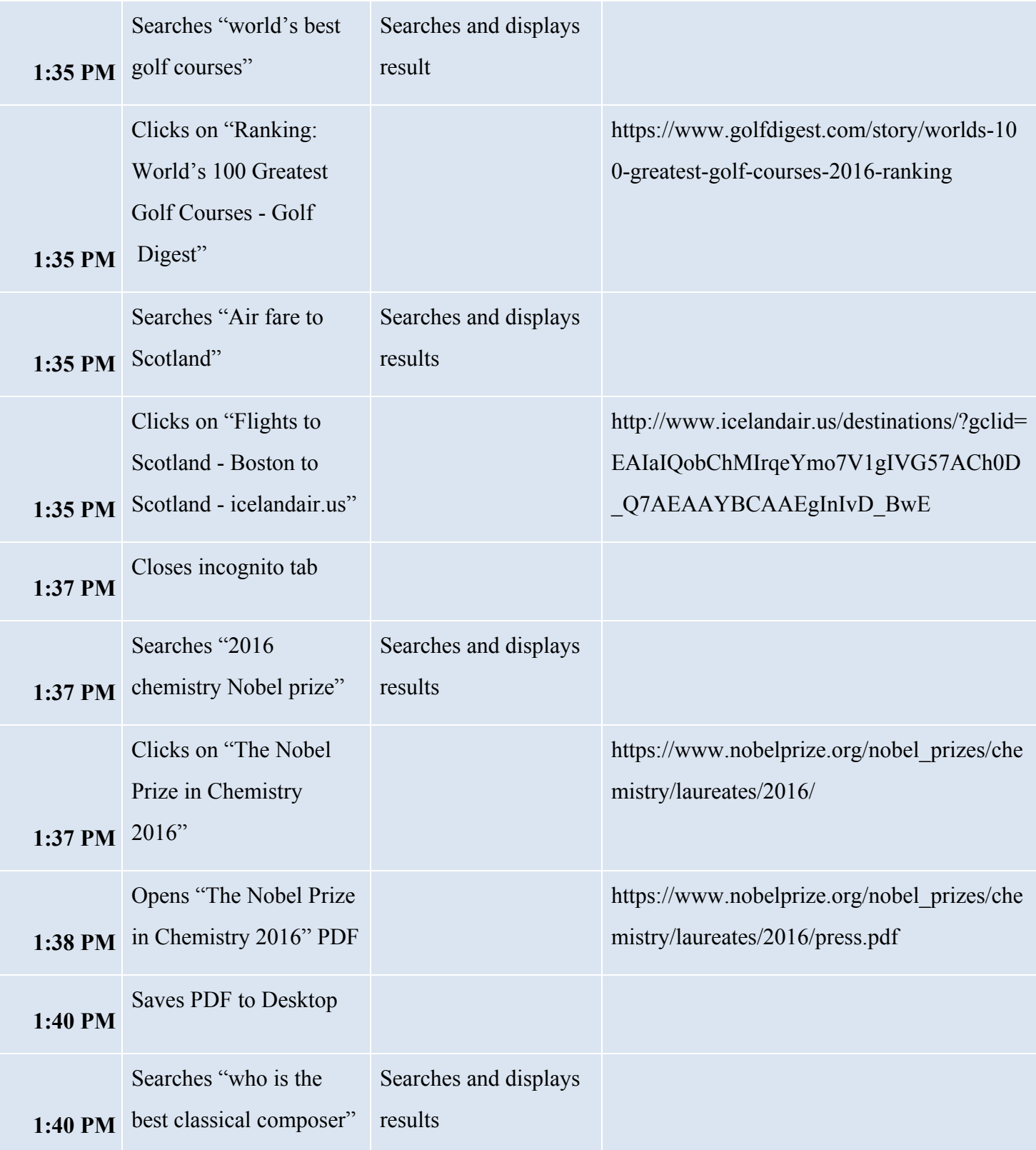

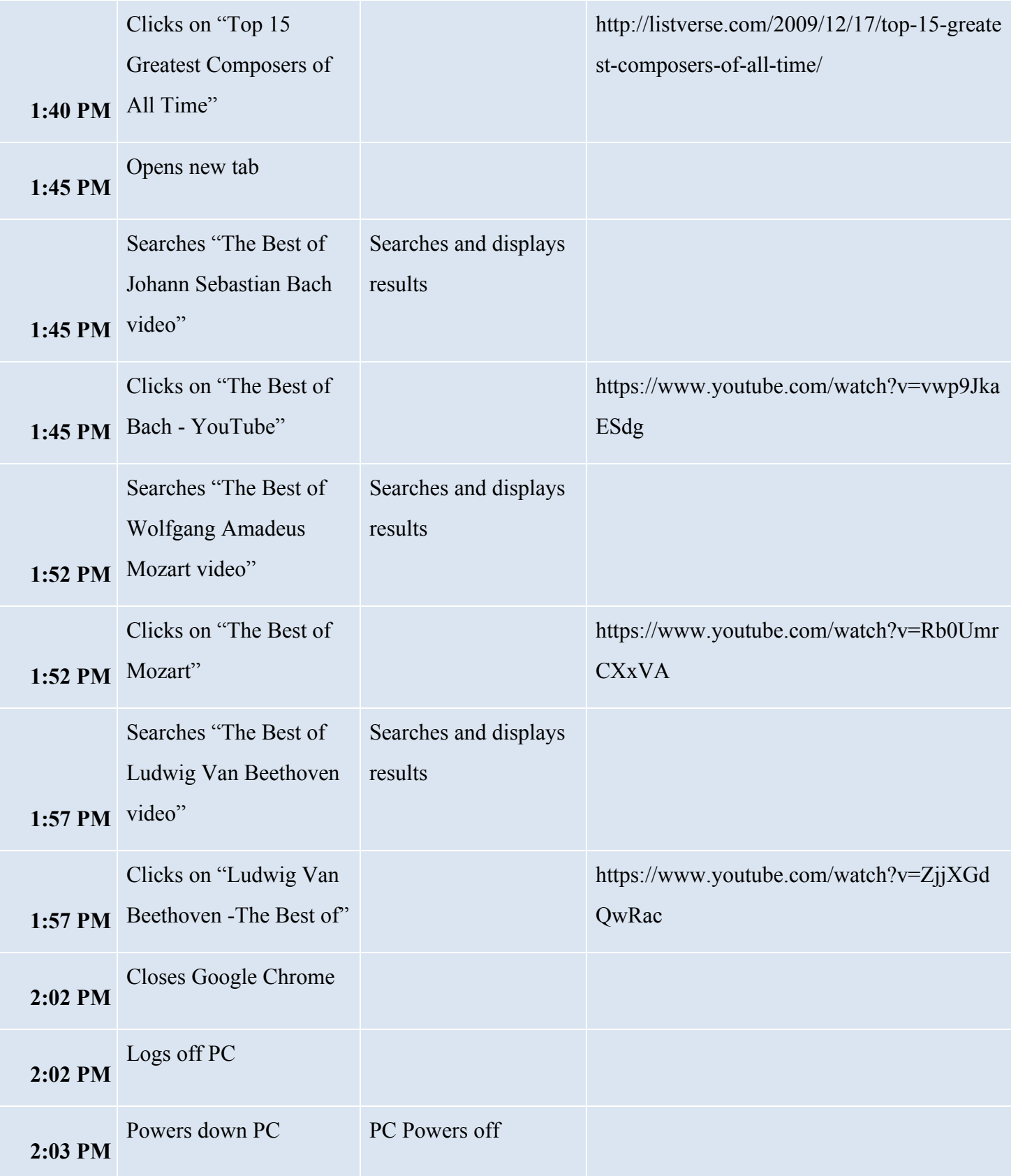

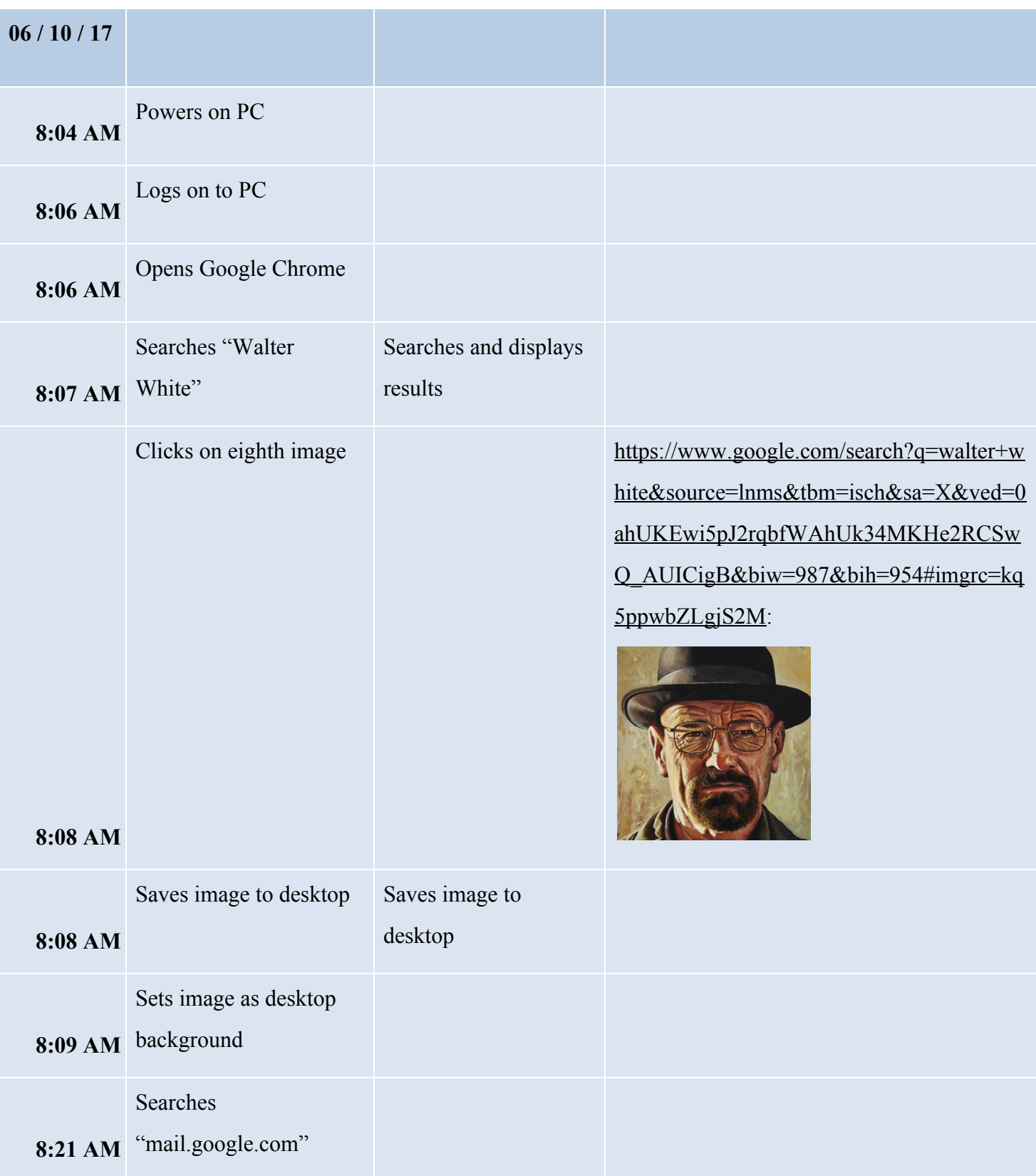

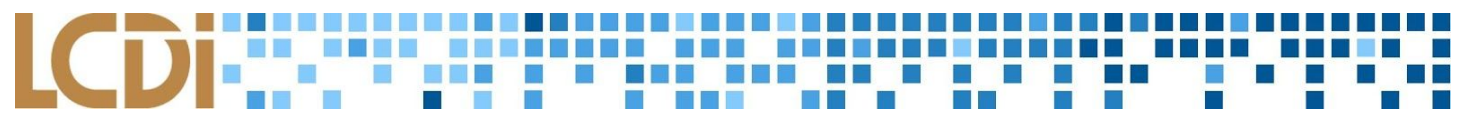

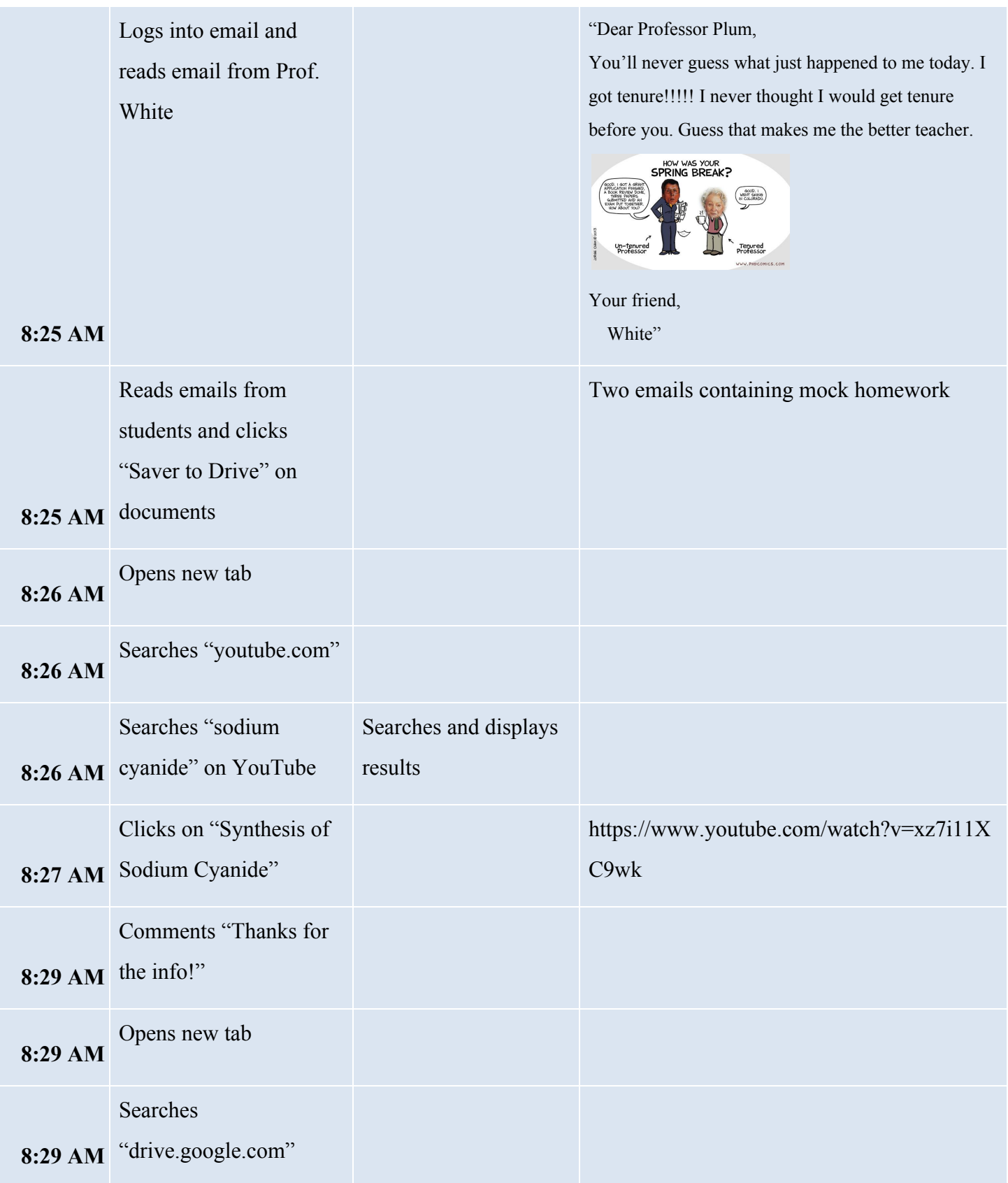

### a E

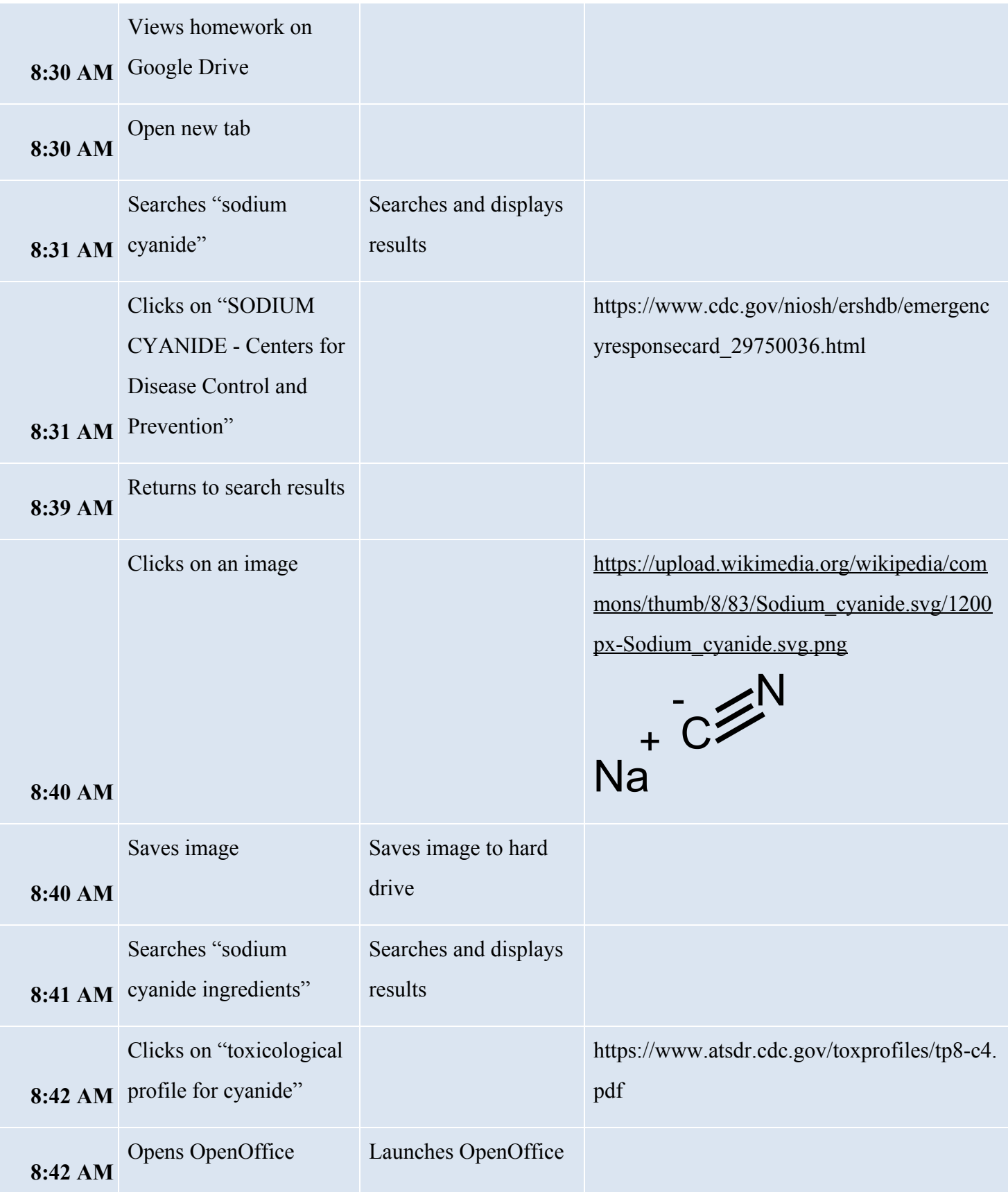

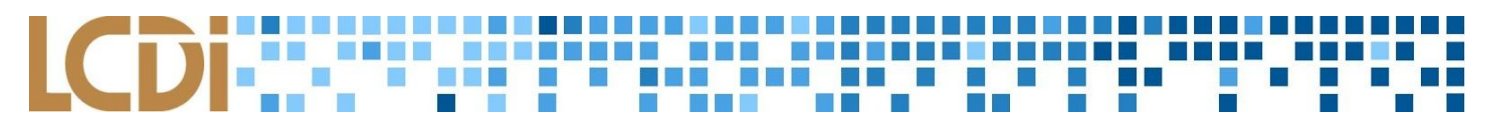

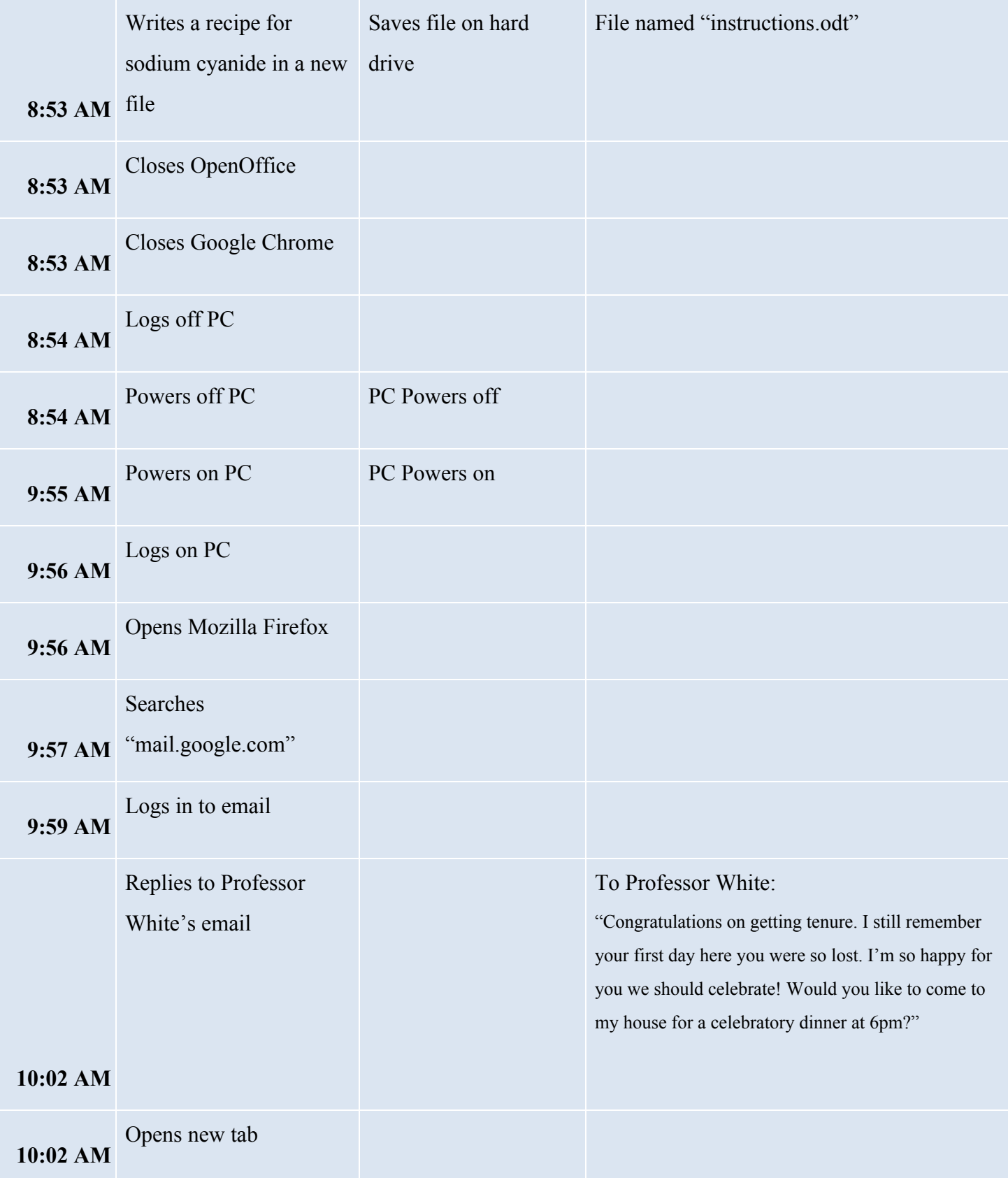

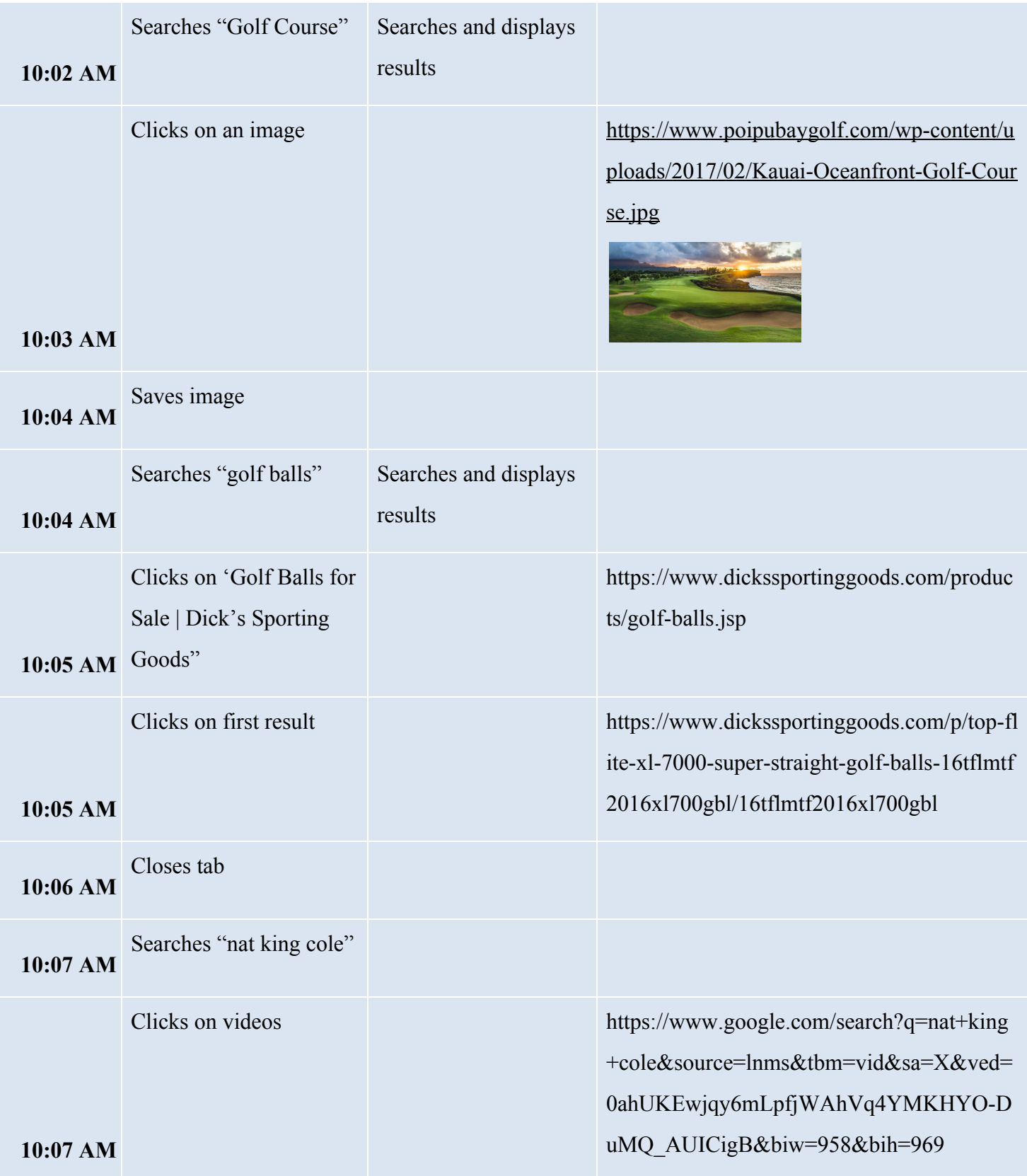

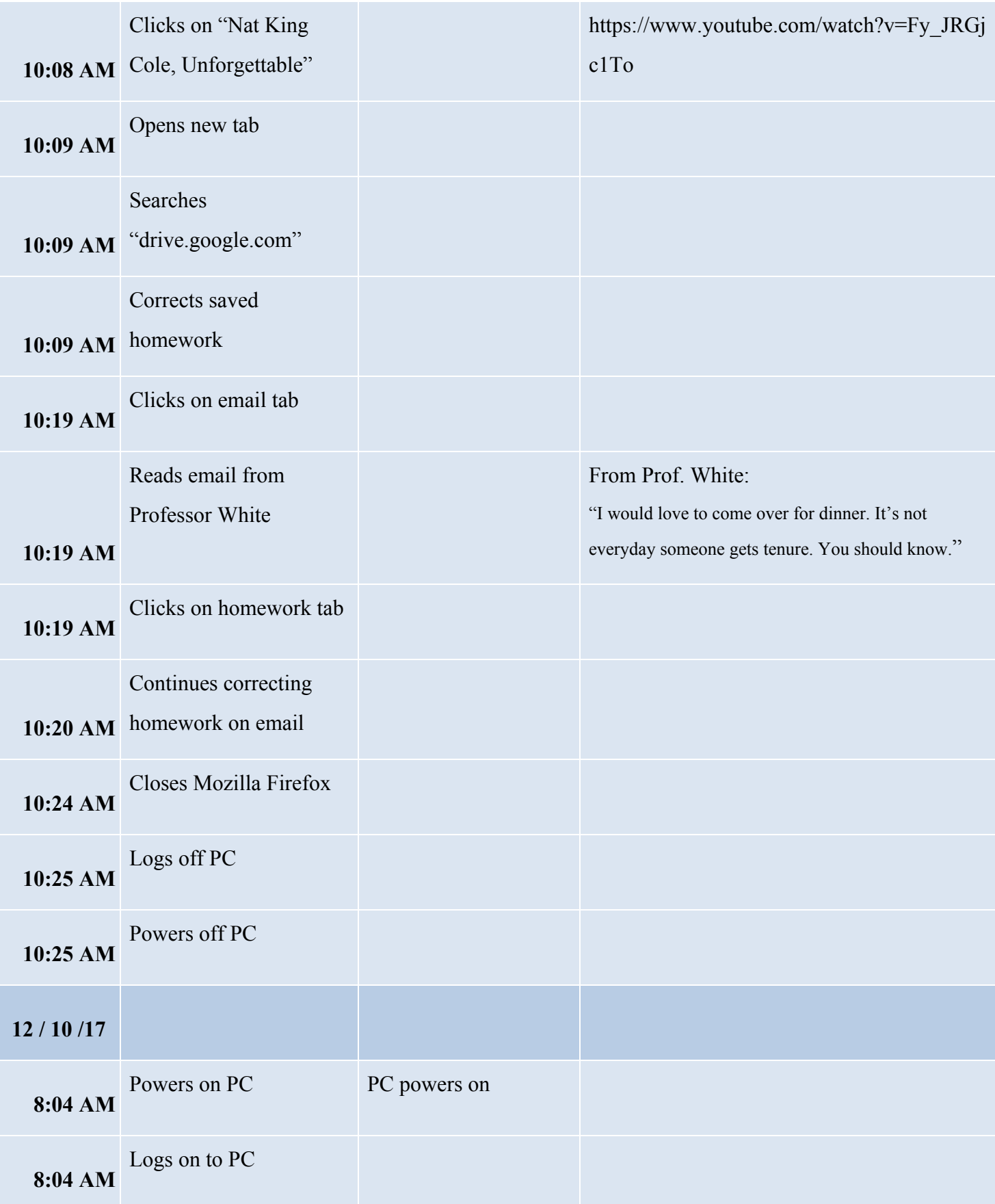

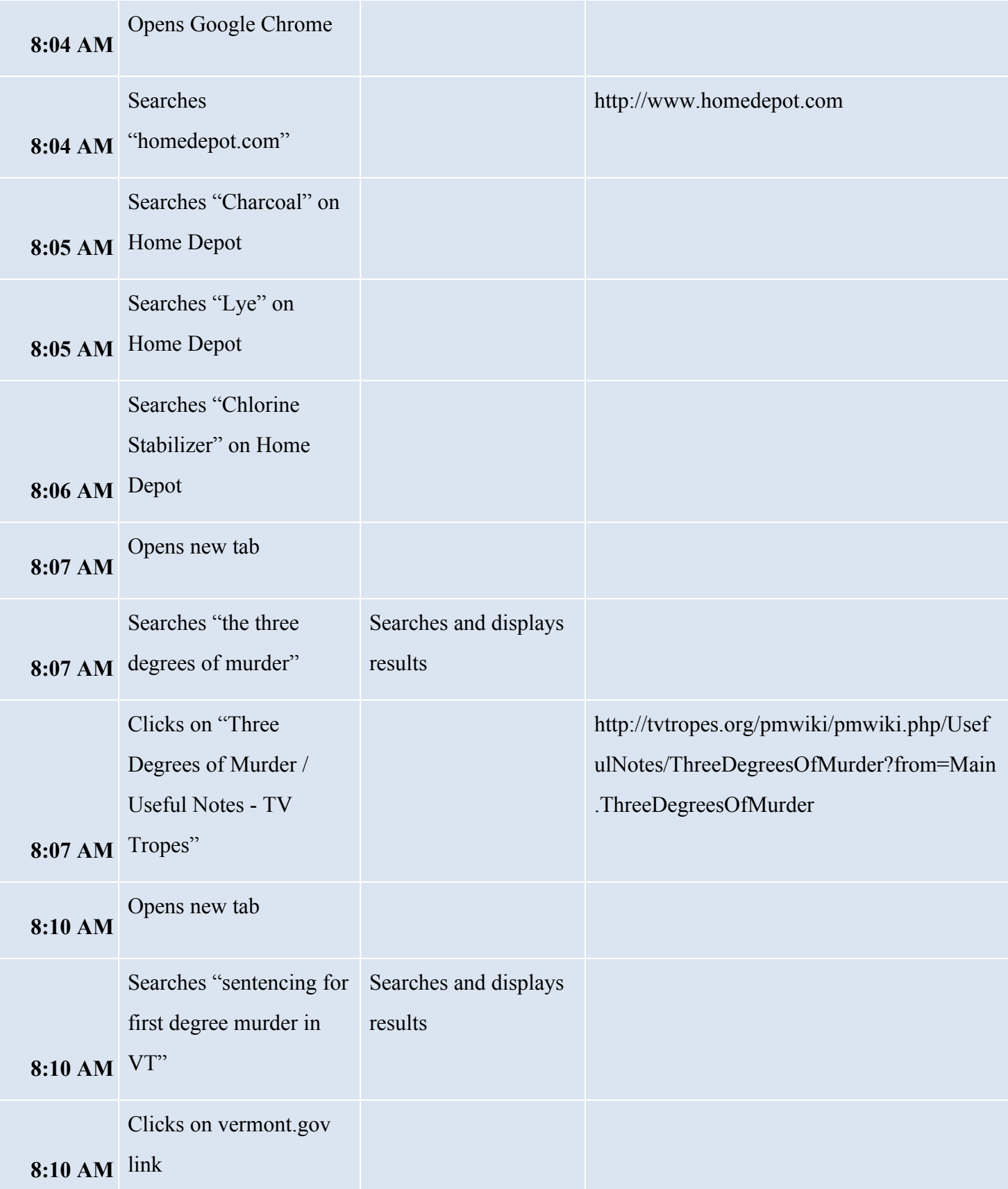

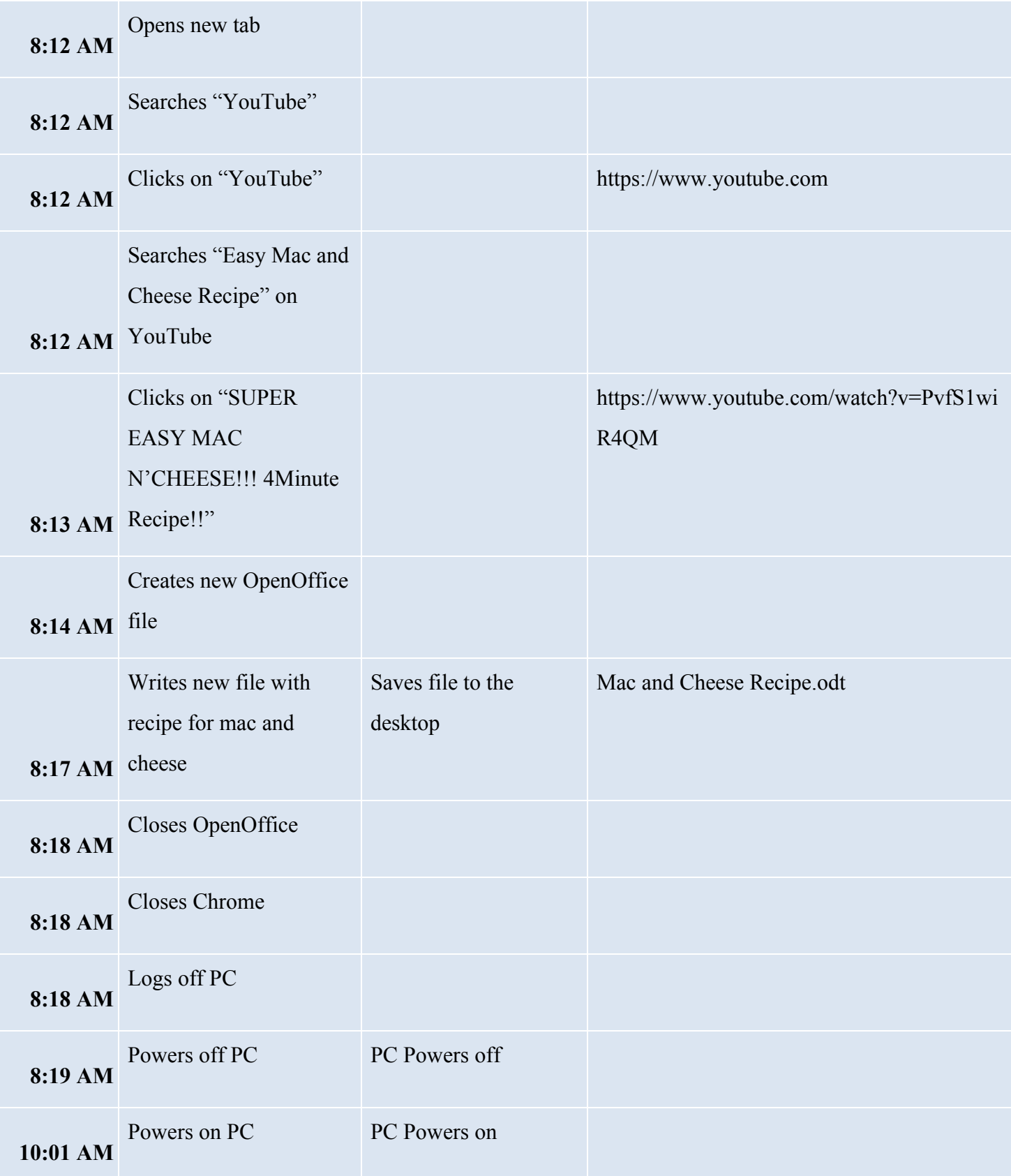

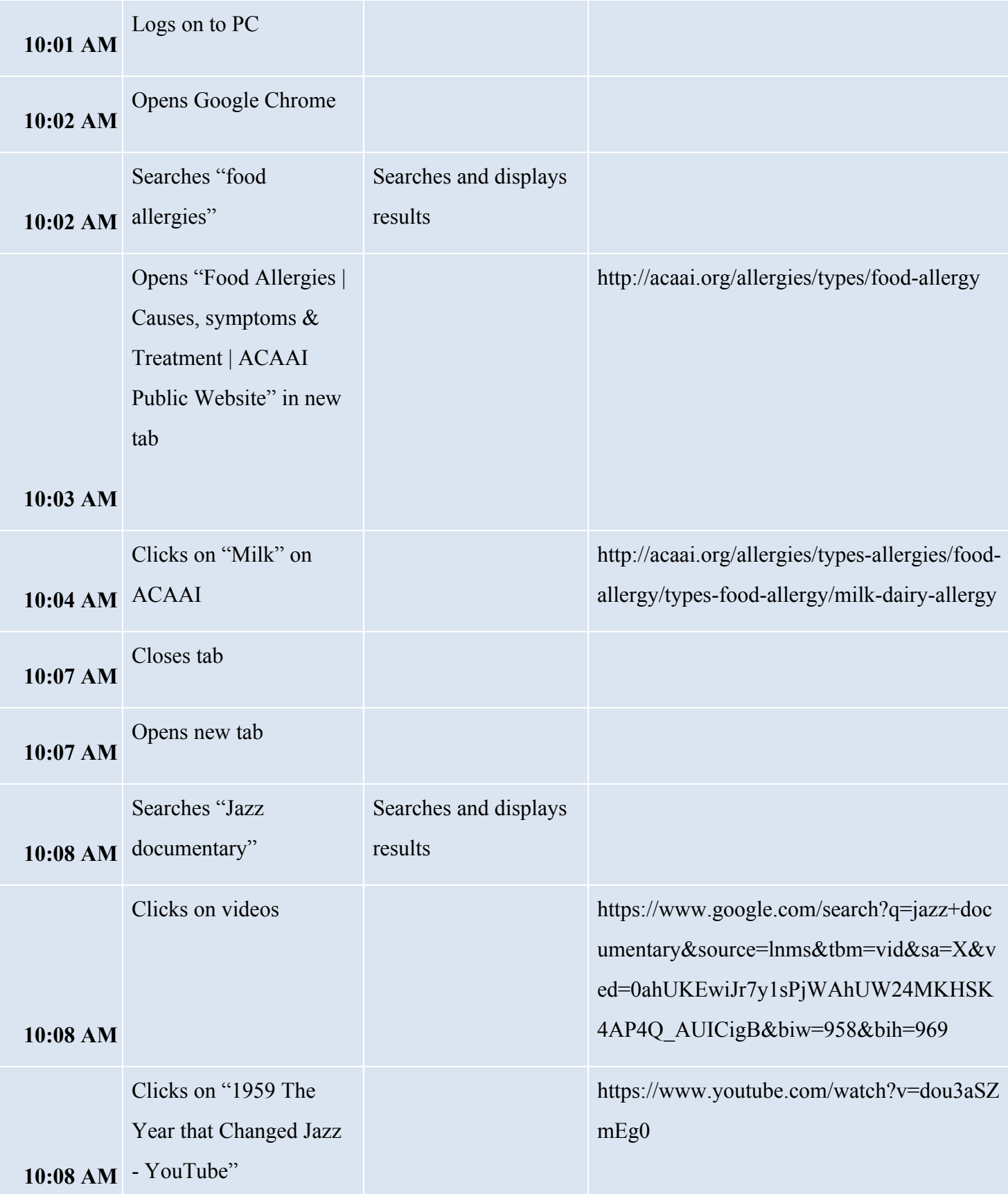

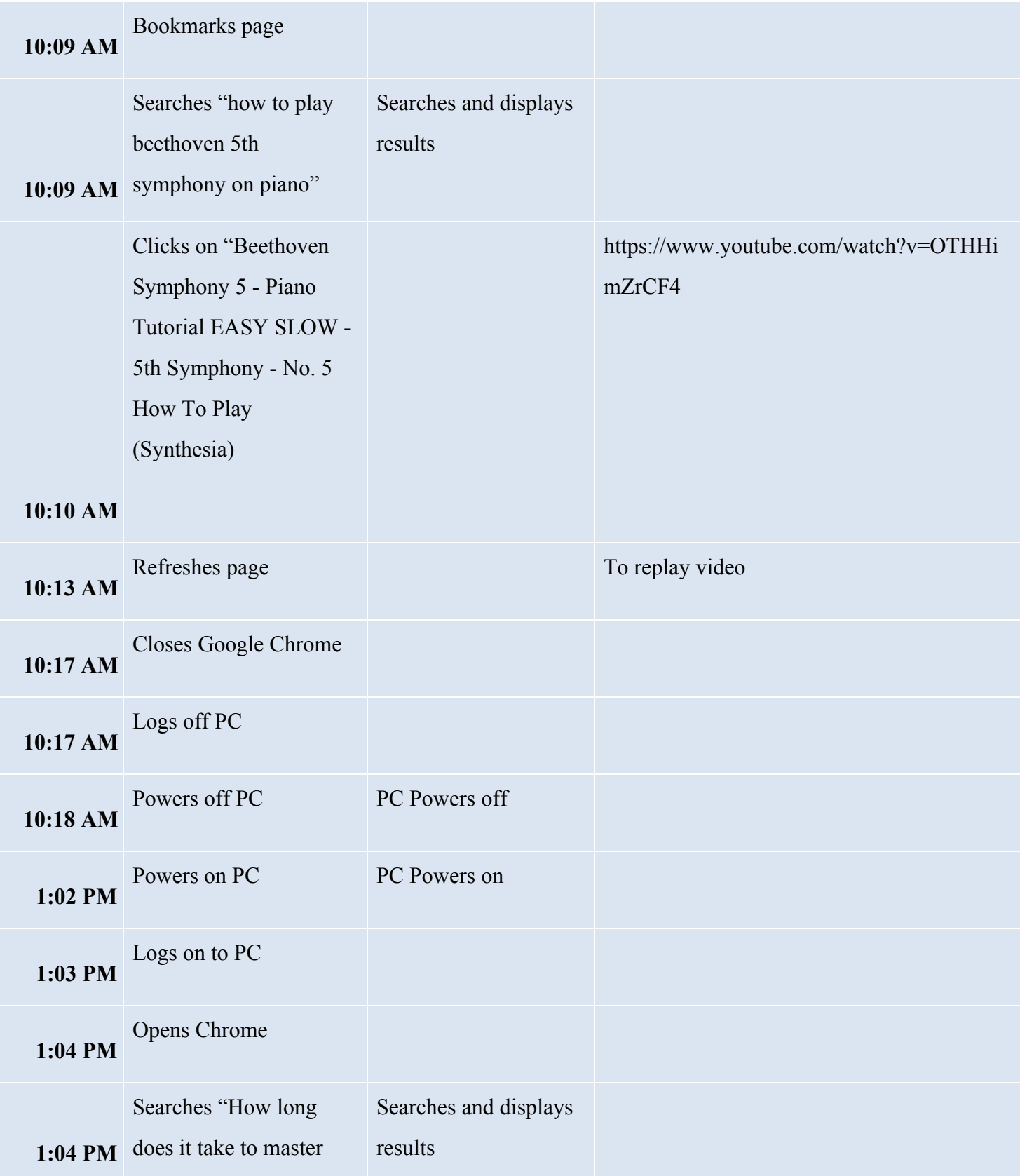

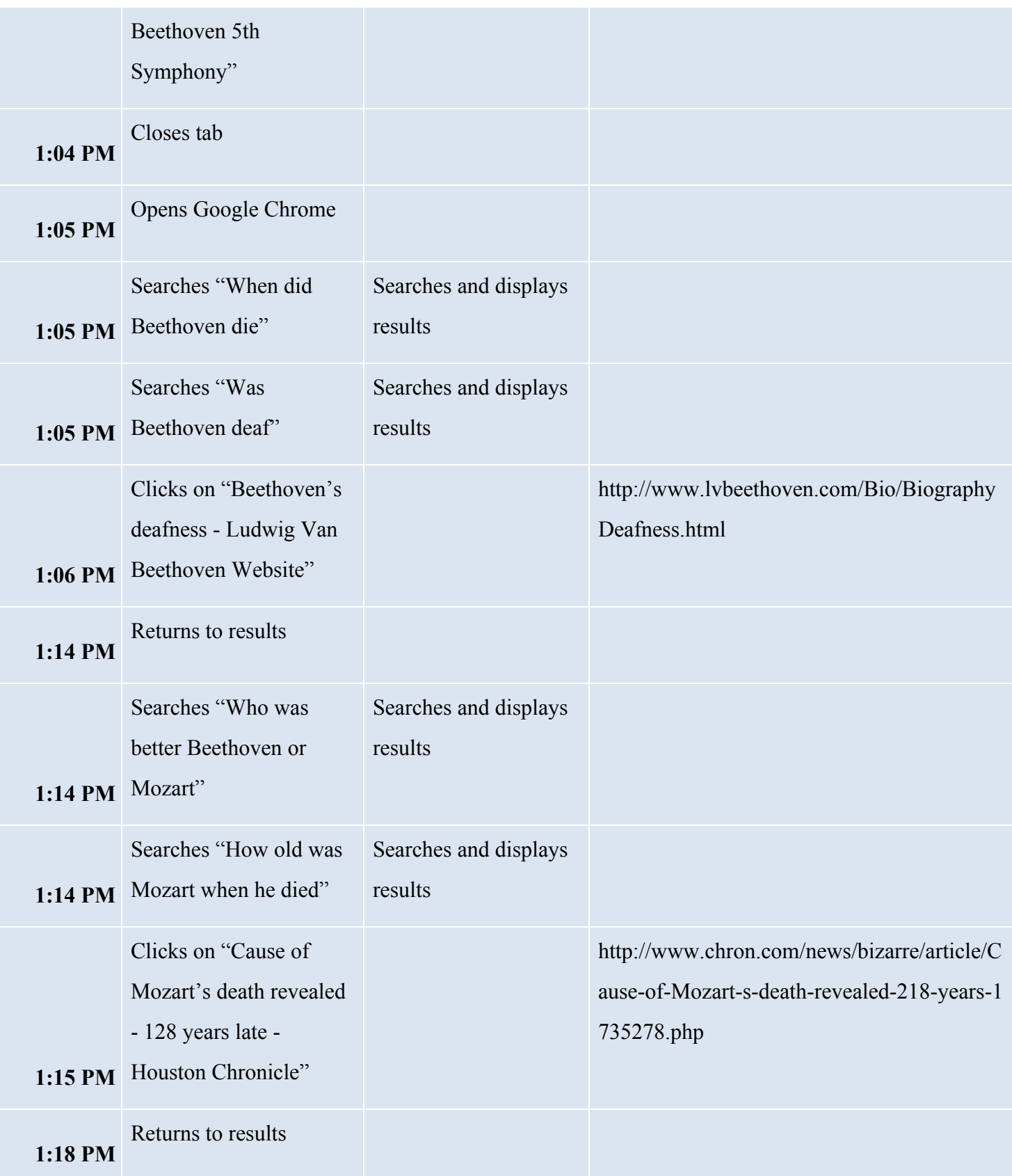

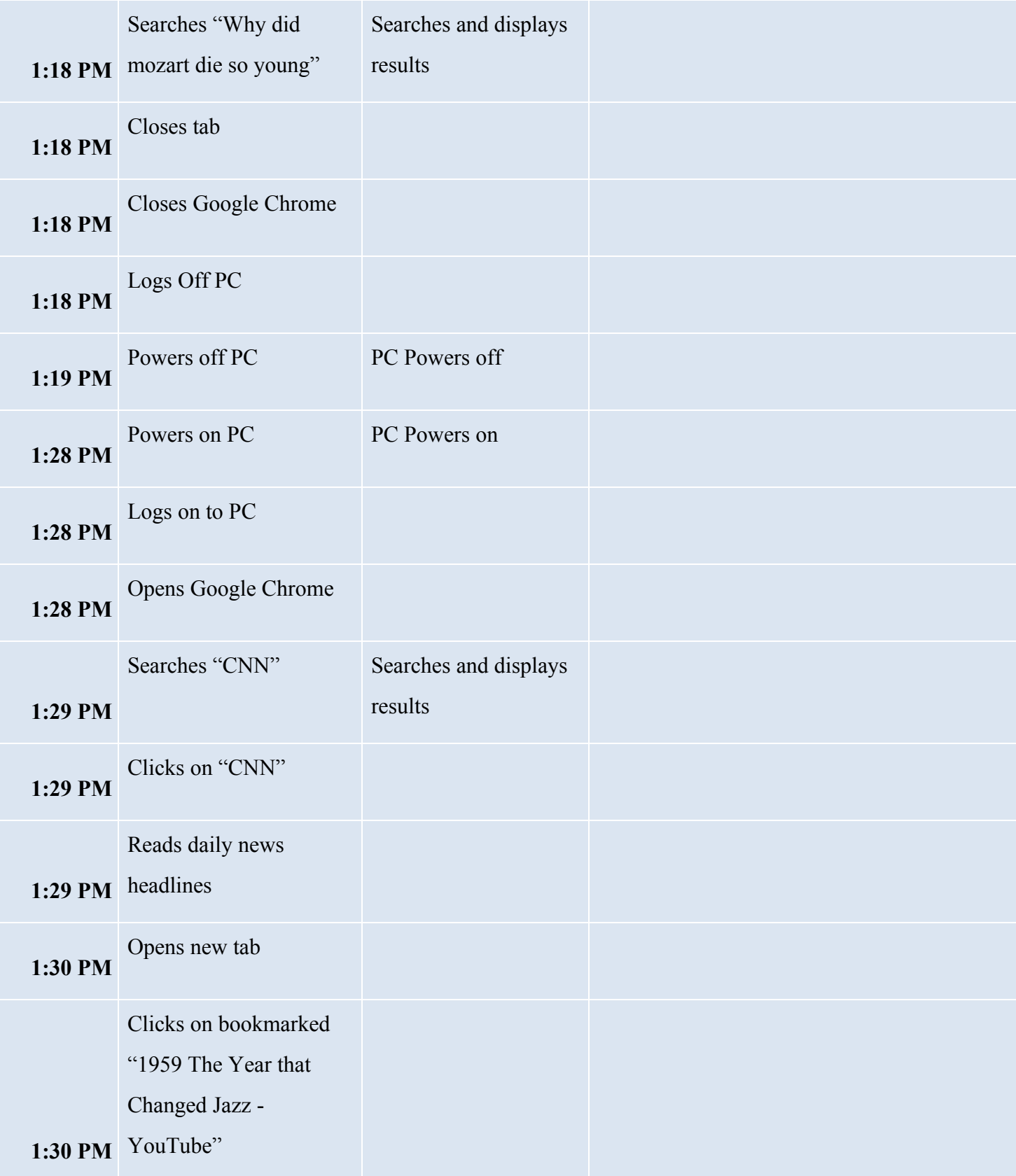

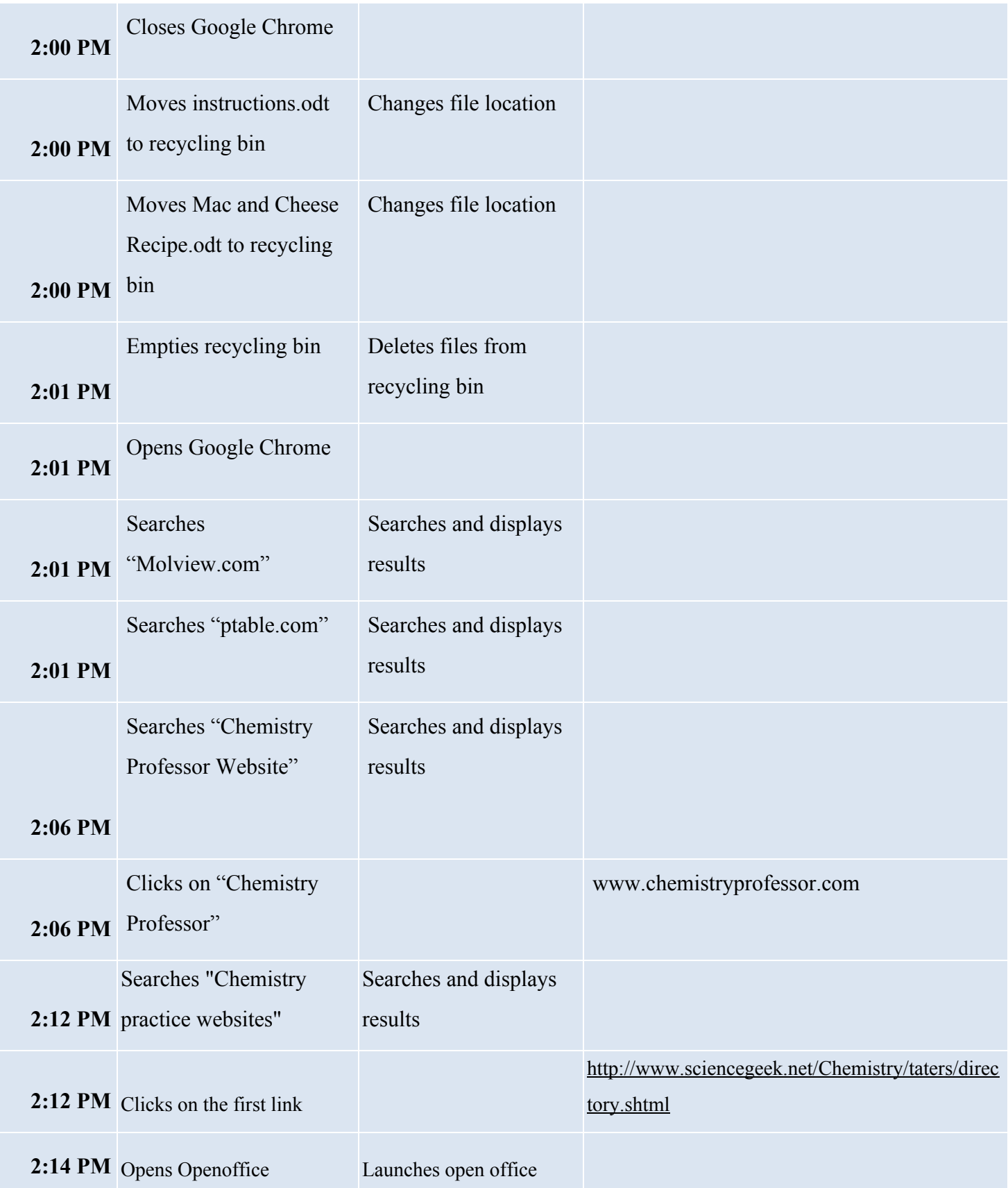

### Ŧ

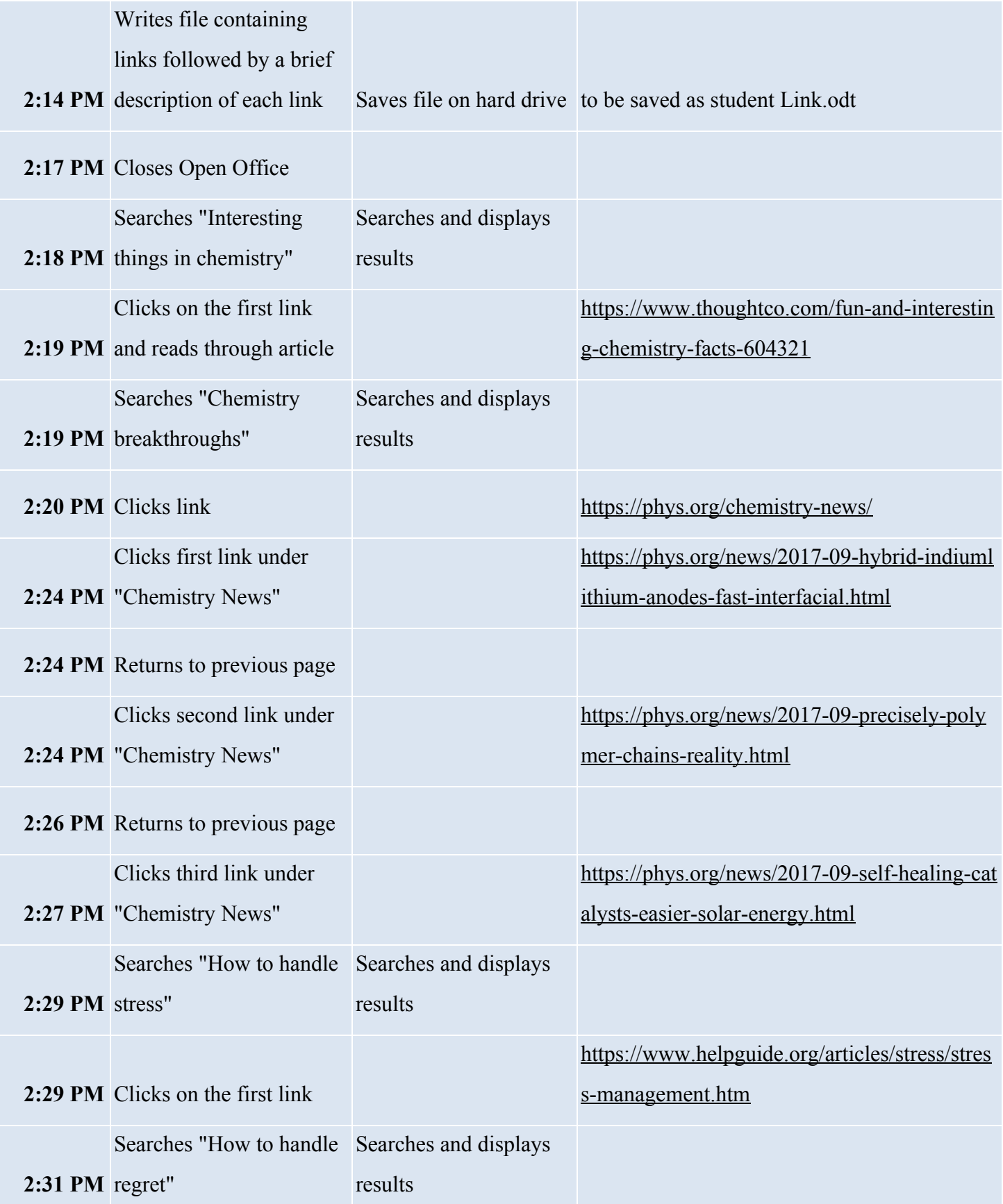

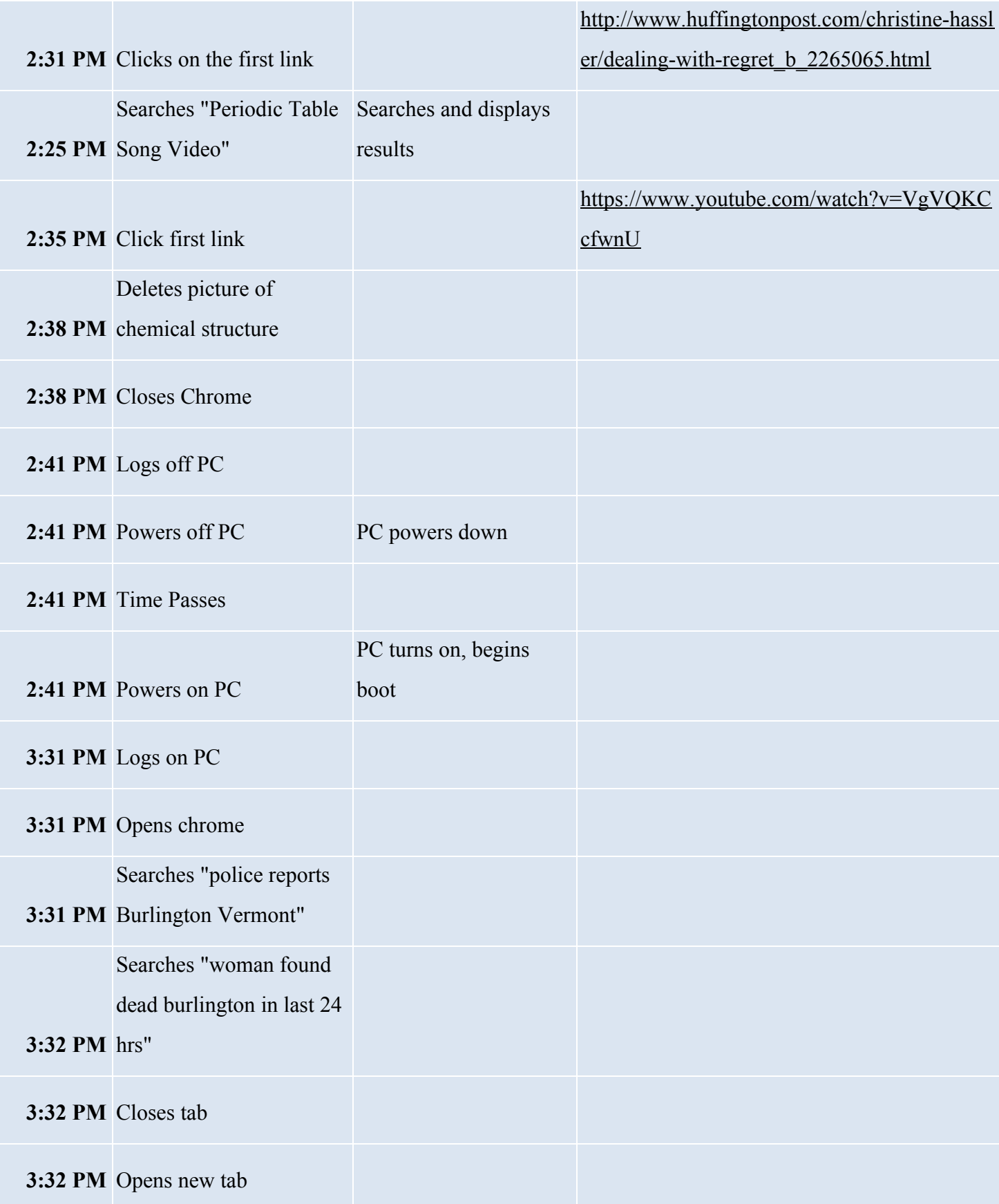

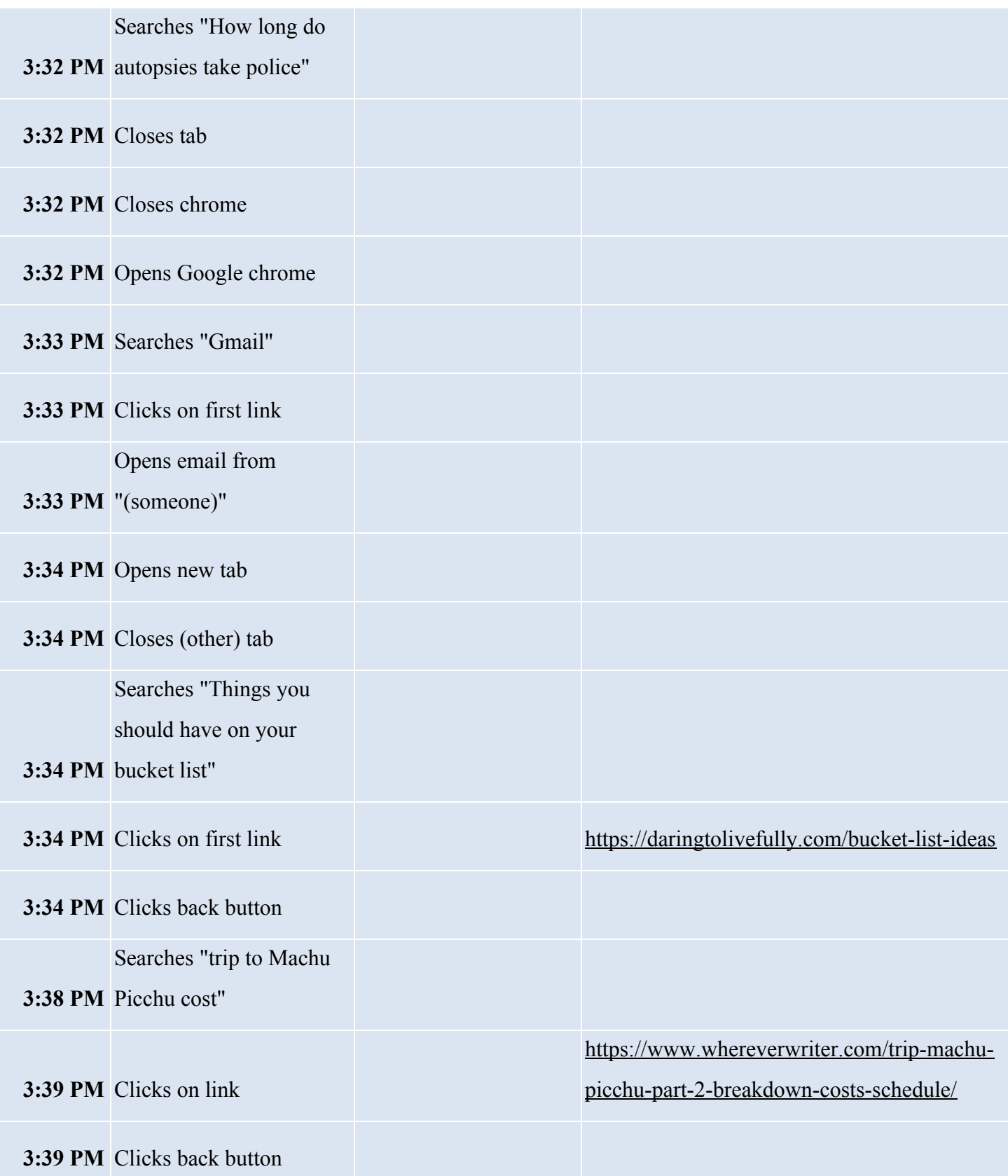

### a E

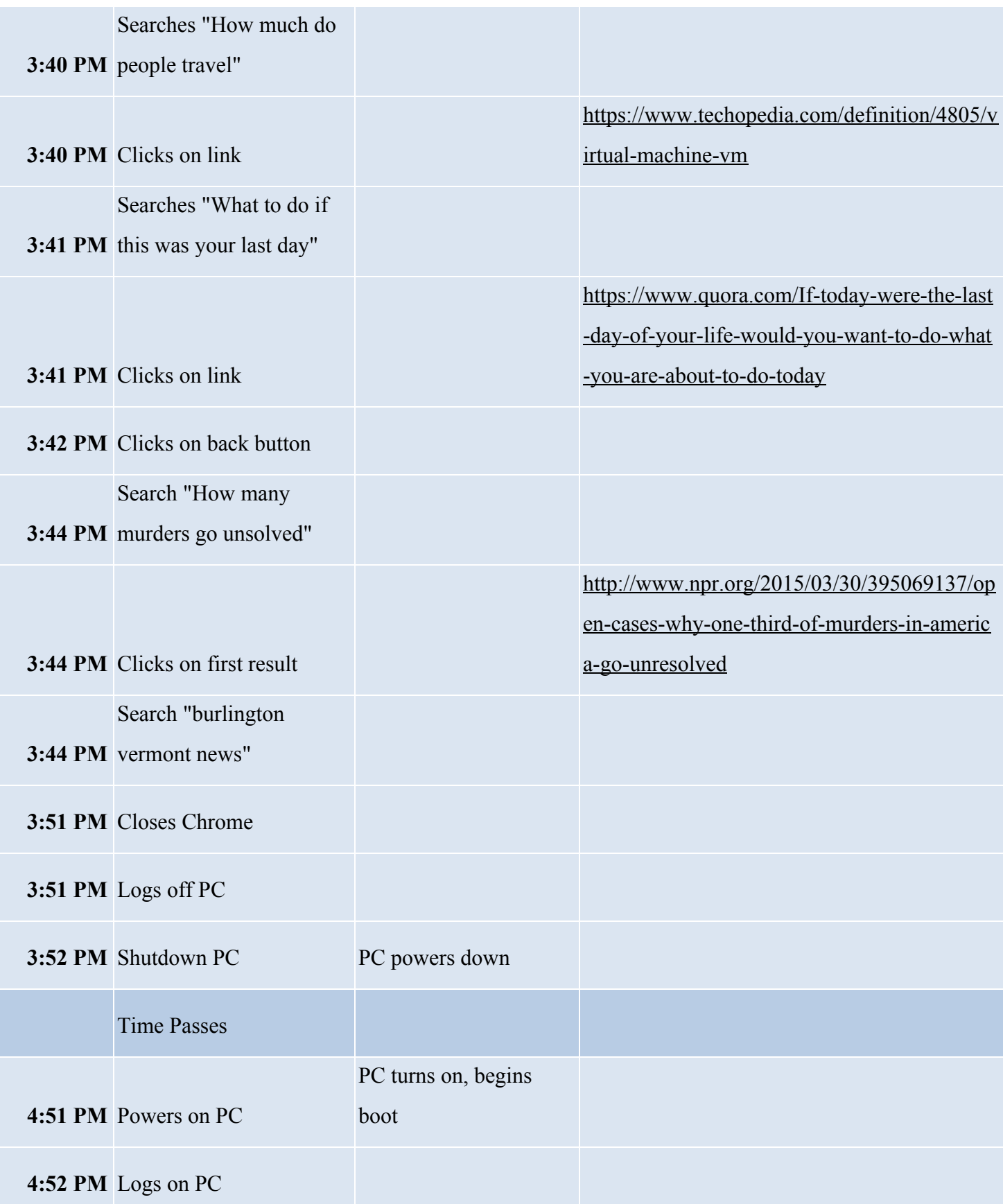

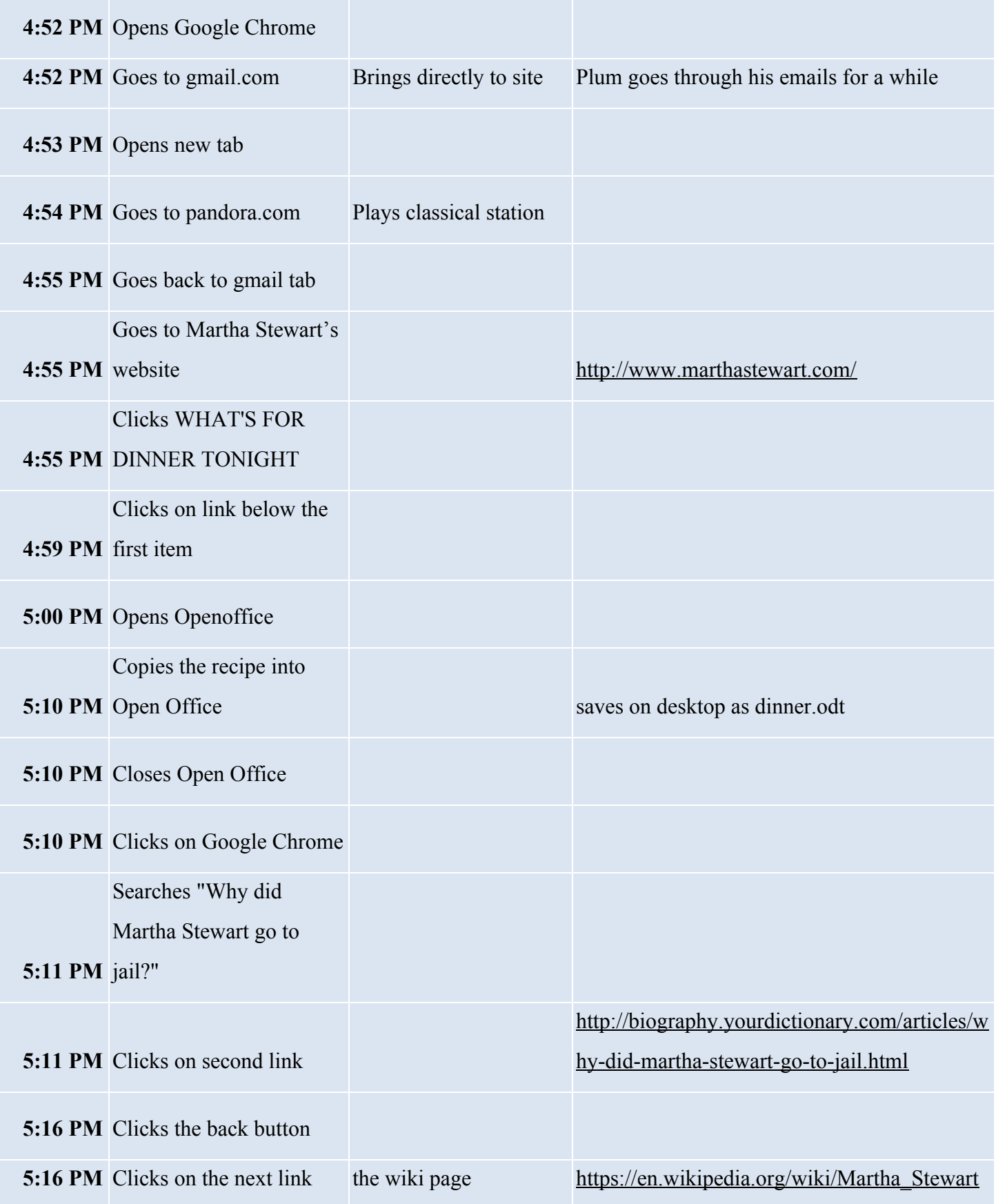

**Tool Evaluation:**

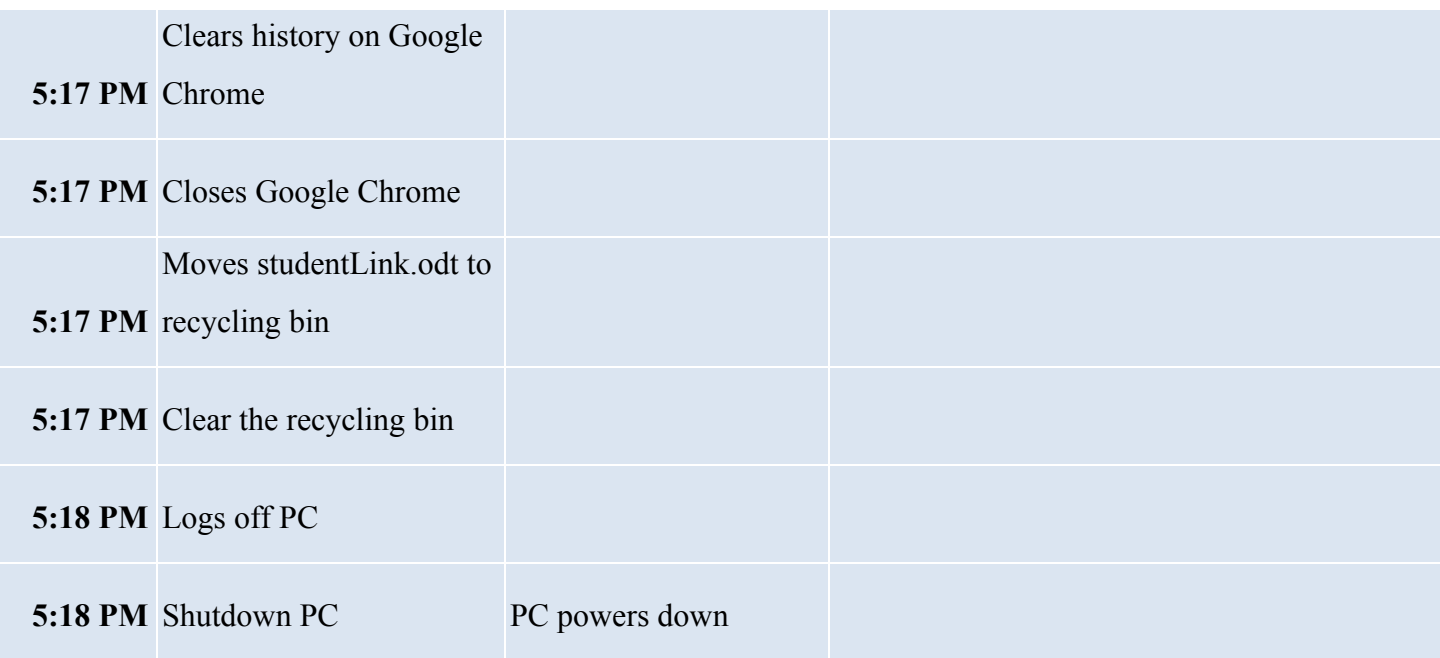

## n n

### **References**

<span id="page-44-0"></span>Refs need to be APA 7 in alphabetical order by author's last name. On a page by itself.

*Encase Forensic Version 8.01.01 Release Notes* [PDF]. (2016, July 7). Guidance Software

Hirwani, M., Pan, Y., Stackpole, B., & Johnson, D. (2012). *Forensic Acquisition and Analysis of VMware Virtual Hard Disks* [PDF]. Rochester, NY: Rochester Institute of Technology

Miller, P. (2010, January 7). *How and Why to Partition Your Hard Drive.* Retrieved November 09, 2017, from https://www.pcworld.com/article/185941/how\_and\_why\_to\_partition\_your\_hard\_drive.html

*Most Trusted Endpoint Detection & Response Solution*. (2017). Retrieved November 02, 2017, from https://www.guidancesoftware.com/

*What's New in EnCase Forensic Version 7.06* [PDF]. (2013). Guidance Software

*Write Blockers.* (n.d.). Retrieved November 09, 2017, from http://www.forensicswiki.org/wiki/Write\_Blockers